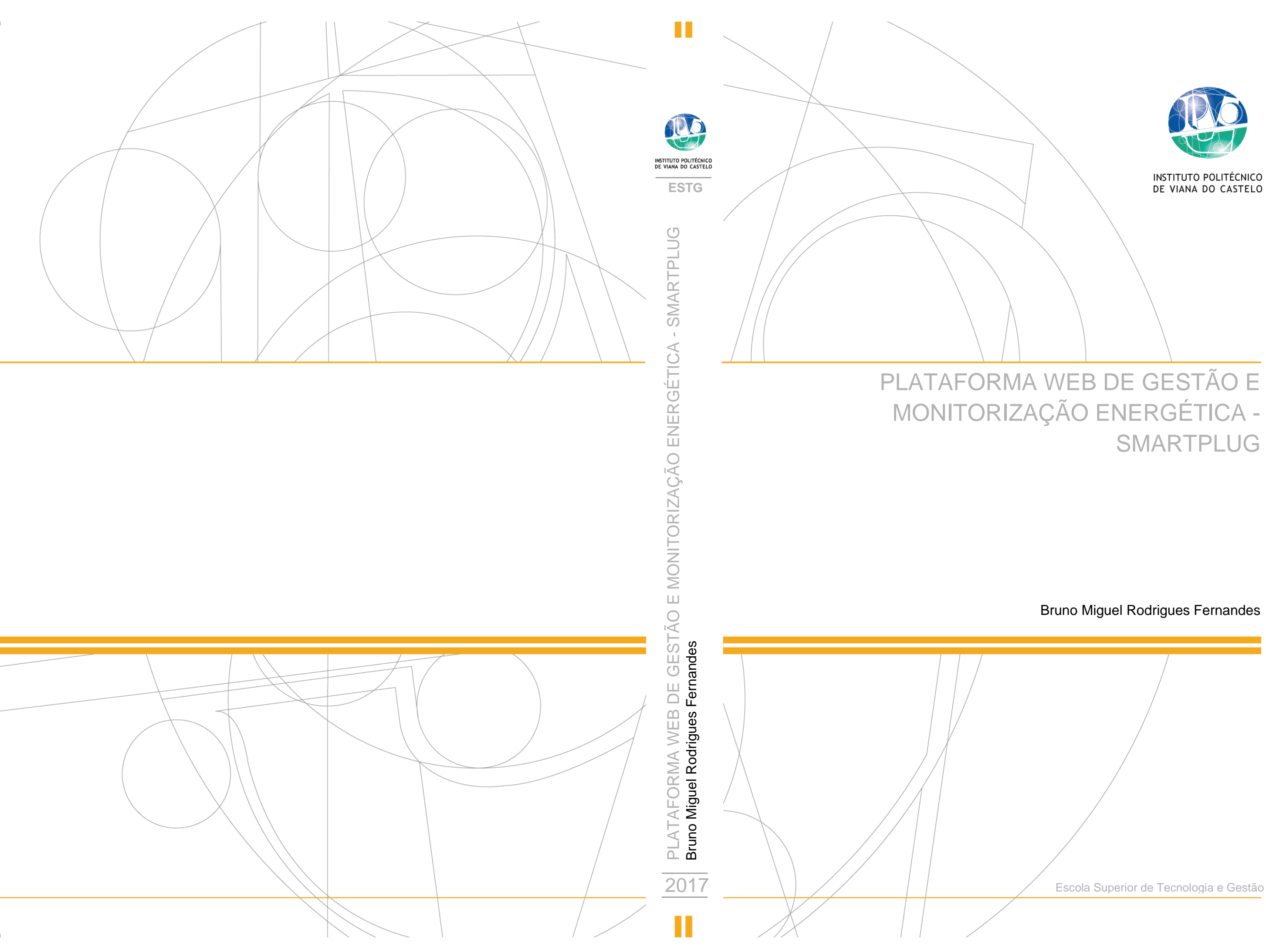

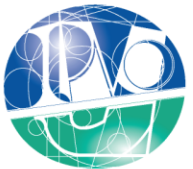

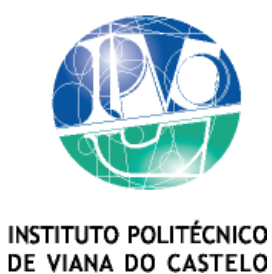

### Bruno Miguel Rodrigues Fernandes

PLATAFORMA WEB DE GESTÃO E MONITORIZAÇÃO ENERGÉTICA - SMARTPLUG

> Nome do Curso de Mestrado Sistemas de Engenharia Renováveis

Trabalho efetuado sob a orientação do Professor Doutor Paulo Costa

Maio de 2017

### <span id="page-3-0"></span>RESUMO

Este trabalho visa a integração de elementos físicos (Hardware) e uma plataforma web (Software) que tem por finalidade apresentar de forma prática todo o conjunto de informação referentes a consumos energéticos de equipamentos existentes numa moradia/industria.

A plataforma – Smartplug provém de uma necessidade emergente, relacionada com os elevados consumos energéticos e gestão dos mesmos, servindo em última instância como meio de redução de consumos, e por consequência custos.

O presente trabalho iniciou-se em 2014 onde pretendia interligar conhecimentos técnicos provenientes da licenciatura em Engenharia Eletrónica e Redes de Computadores, com as necessidades práticas focadas em alguns momentos do curso de Mestrado de Sistemas de Energias Renováveis.

Por outro lado, e como forma de apoio e convergência de conhecimentos, a plataforma web nasce da agregação dessas mesmas necessidades com as competências que a minha atividade profissional me incute. Deste modo, o trabalho a seguir apresentado é um convergir de conhecimentos e competências adquiridos nas mais variadas áreas da engenharia com a finalidade de, obter um produto/protótipo funcional, que nos permita ter total controlo e conhecimento sobre a "planta energética" presente de um edifício, sendo capaz de apresentar informações detalhadas e em tempo real do estado do sistema, podendo ainda, gerir através de módulos ativos os mais diversos equipamentos (lâmpadas, tomadas e equipamentos).

Como conclusão este trabalho é uma importante mais valia do mesmo como sistema de monitorização e gestão energética, revelando a uma vertente informativa e preventiva aliada a uma forte integração dos métodos de interação mais usuais, plataforma web, por meio de aplicações dedicadas à execução das suas mais variadas funcionalidades, em ambientes de uso generalizado por parte do utilizador.

iii

## <span id="page-5-0"></span>ABSTRACT

This work aims at the integration of physical elements (hardware) and a web platform (software) that aims to present practically the entire set of information concerning the energy consumption of existing equipment in a townhouse / industry.

The platform - *Smartplug*, comes from an emerging need, related to the high energy consumption and management thereof, serving ultimately as a means of consumption reduction, and by consequence costs.

This work began in 2014 where he intended to interconnect expertise from degree in Electronics Engineering and Computer Networks with the practical needs focused on some Master's course moments of Renewable Energy Systems.

On the other hand, and in support and convergence of knowledge, the web platform born from the aggregation of those needs with the competence that my professional activity instills me. Thus, the presented work is a convergence of knowledge and competences acquired in various areas of engineering in order to obtain a product / functional prototype, which allows us to have full control and knowledge of the "energy plant" present in a building, being able to present detailed information and real-time system status, and may, through active modules, manage all kinds of equipment (lamps, sockets and equipment).

As a conclusion of this work stands the added value evident even as a prototype monitoring and energy management, revealing his informative and preventive vocation combined with strong integration of the most fashionable methods of interaction, the web, through dedicated to the execution applications of its various features, in general use by the user environments.

### <span id="page-7-0"></span>AGRADECIMENTOS

Desde o início do mestrado, contei com a confiança e o apoio de inúmeras pessoas, as quais tiveram um papel fundamental, não apenas em termos educativos, mas fundamentalmente em termos ideológicos e emocionais.

A todos os professores, incansáveis e sempre prontos na partilha do saber e de valiosas contribuições para o trabalho, muito especialmente, à Professora Preciosa Pires, sempre pronta para ajudar e interagir, apresentando outras formas de ver e resolver problemas práticos durante o mestrado.

Um agradecimento, ainda aos meus coordenadores de projeto, sempre prestáveis e disponíveis na solução de qualquer imprevisto.

Um sentido agradecimento aos meus colegas de trabalho pela amizade companheirismo e encorajamento e de um modo especial ao Joaquim Catarino e Ricardo Vitor que me ajudaram na recolha de elementos e resolução de questões técnicas na área de eletrónica.

Por fim, a todos os meus familiares pelo incentivo recebido ao longo destes meses de trabalho, principalmente à minha namorada, Márcia Rodrigues e aos meus pais Maria de Lurdes e Abel Fernandes que agradeço toda a atenção, tempo, apoio e compreensão que me dedicaram, sem reservas.

O meu profundo e sentido agradecimento a todas as pessoas que contribuíram para a concretização deste projeto, que das mais variadas formas me impulsionaram para desenvolvê-lo não permitindo nunca que caminhasse sozinho nesta luta.

Obrigado!!!

# <span id="page-9-0"></span>INDICE

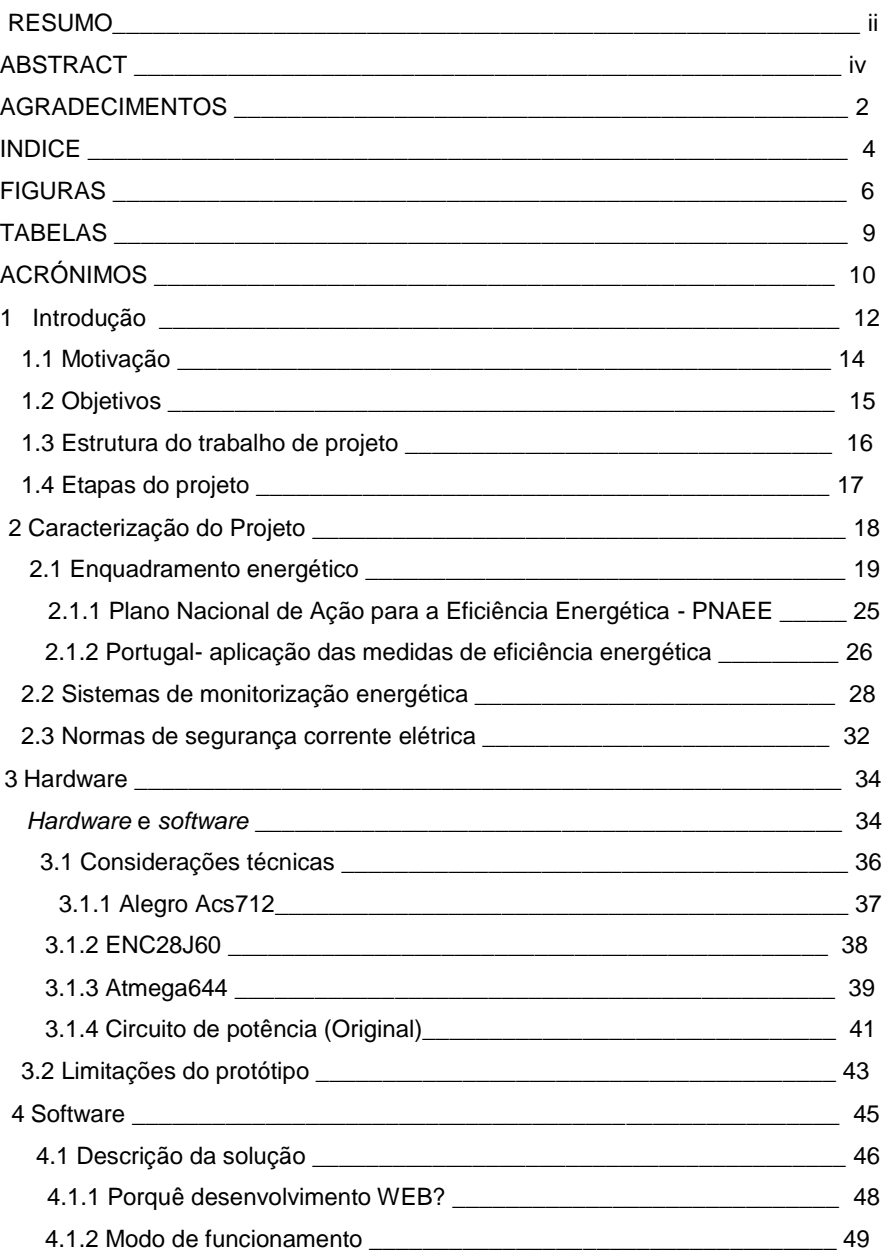

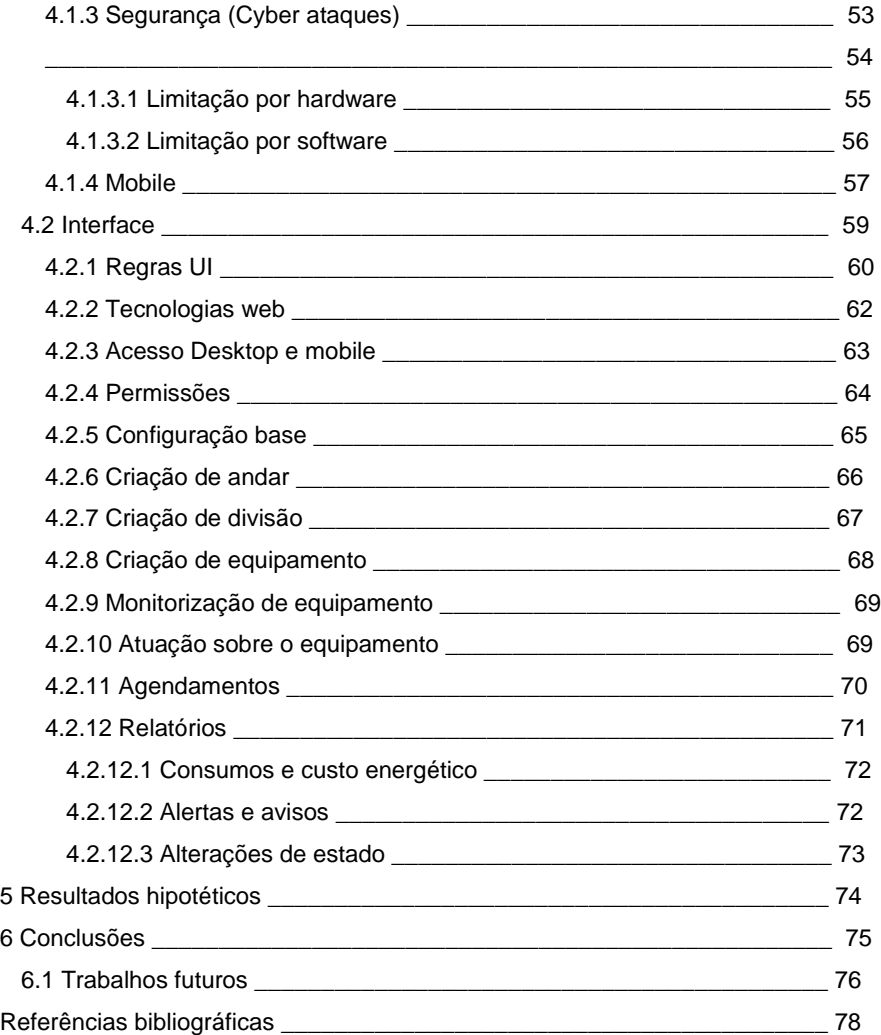

# <span id="page-11-0"></span>FIGURAS

 $\overline{\phantom{a}}$ 

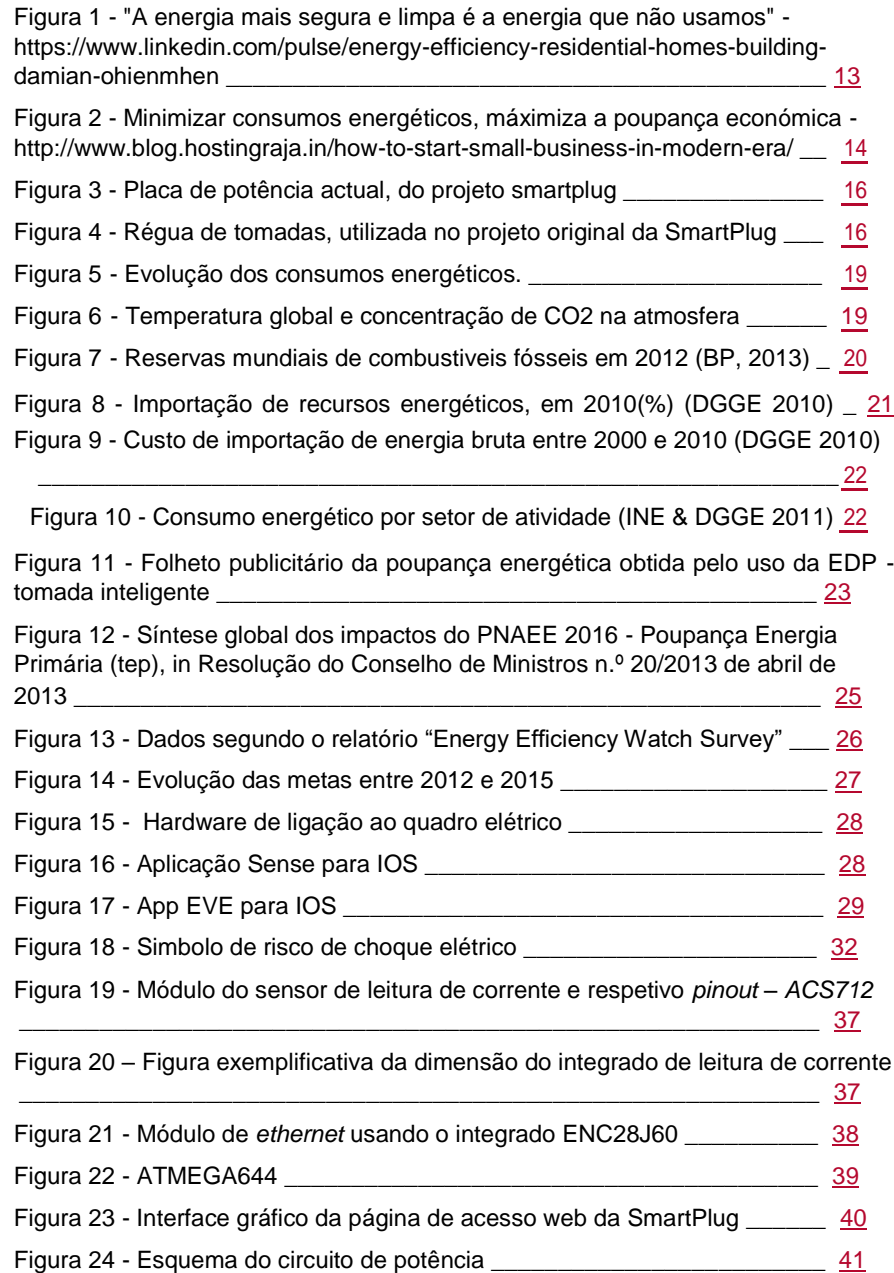

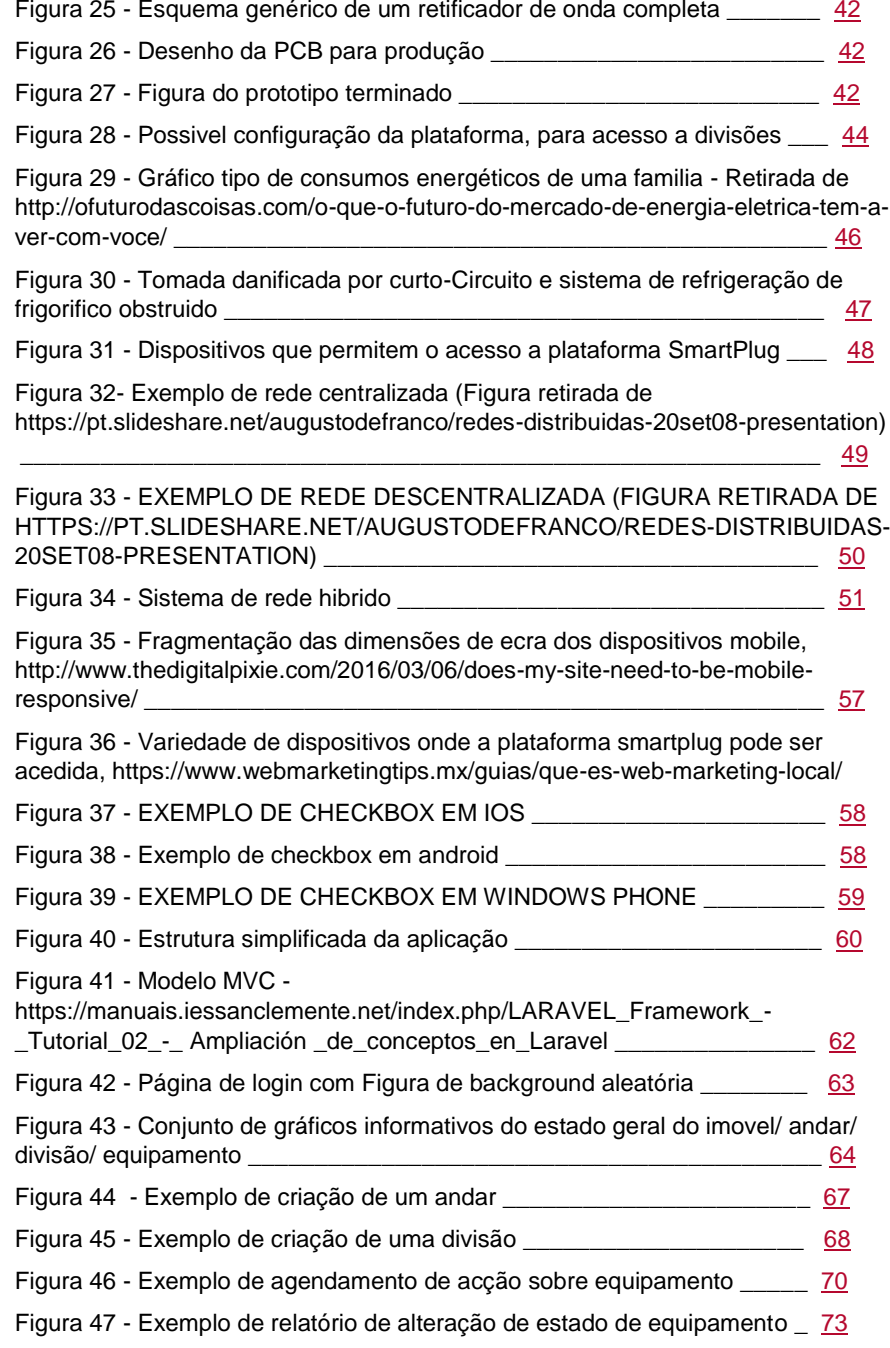

 $\overline{\phantom{a}}$ 

# <span id="page-14-0"></span>TABELAS

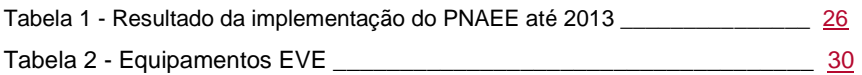

# <span id="page-15-0"></span>ACRÓNIMOS

DGGE – Direção Geral de Geologia e Energia

LED - *Light Emitting Diode*

PNAEE - Plano Nacional de Acção para a Eficiência Energética

GEE – Gases Efeito Estufa

CO<sup>2</sup> – Dióxido de Carbono

IPCC – *Intergovernmental Panel on Climate Changes*

BP – *Anglo-Persian Oil Company – British Petroleum*

INE – Instituto Nacional de Estatisticas

EDP – Energias de Portugal

Tep – Tonelada equivalente de petróleo

WEB - *World Wide Web* (Rede mundial de computadores)

PCB – *Printed Circuit Board* (Placa de circuito impresso)

PC – *Personal Computer* (Computador pessoal)

Vcc – *Voltage Continuous Current* (tensão Corrente Contínua)

GND – *Ground* (Terra)

PIC - *Programmable Interface Controller* (Controlador de Interface Programável)

RISC - *Reduced Instruction Set Computer* (Computador com um conjunto reduzido de instruções)

ISP - *In-system programming* (Memória programável)

EEPROM – (*Electrically-Erasable Programmable Read-Only Memory*)

SRAM – *Static Random Access Memory*

PWM - *Pulse-Width Modulation* (modulação por largura de pulso)

USART - *Universal Synchronous Asynchronous Receiver Transmitter*

I2C - *Inter-Integrated Circuit*

SPI - *Serial Peripheral Interface*

AC – *Alternate Current* (Corrente alternada)

DC – *Direct Current* (Corrente continua)

V – Volt (Unidade de tensão eletrica)

A – Ampere (Unidade de corrente eletrica)

mA – miliAmpere

IR – Infrared (Infravermelhos IV) é uma radiação não ionizante na porção invisível do espectro eletromagnético

IM – Instante messaging – Mensagens instântaneas – conhecidos de forma simplificada como salas de conversação na internet

FTP – File Transfer Protocol – É o serviço, com um protocolo conexo com o mesmo nome, que permite a transferencia de ficheiros de e para o servidor.

HTTP – Hypertext Transfer Protocol, sigla HTTP (em português Protocolo de Transferência de Hipertexto)

HTTPS – HTTPS (*Hyper Text Transfer Protocol Secure -* protocolo de transferência de hipertexto seguro) é uma implementação do protocolo HTTP sobre uma camada adicional de segurança que utiliza o protocolo SSL/TLS

TLS – Transport Layer Security – Camada de transporte segura, protége as ligações via internet de serviços como email e https

SSL – Secure Sockets Layer é o antecessor do TLS, sendo ambos protocolos de segurança

HTML - Hyper Text Markup Language

CSS - Cascading Style Sheets (Folhas de Estilo em Cascata)

JS – Javascript (Linguagem de programação interpretada) PHP - *PHP:* 

*Hypertext Preprocessor* originalmente *Personal Home Page* SQL -

Structured Query Language, ou Linguagem de Consulta Estruturada.

MVC – Model-View-Controller ou modelo de dados – ambiente gráfico – lógica operacional.

LOG – Em computação refere-se ao processo de registo de eventos relevantes para um sistema

### <span id="page-17-0"></span>1 Introdução

No decorrer do ano de 2012, como parte constituinte do trabalho de licenciatura de, Ricardo Vitor, aluno do curso de EERC (Engenharia Eletrónica e Redes de Computadores), foi desenvolvido um protótipo de um módulo de tomadas, capazes de ler os consumos instantâneos e apresentá-los por meio de um servidor web embutido no próprio módulo.

Embora sendo um protótipo "simples" e algo rudimentar em termos gráficos e de precisão, com leituras aproximadas, foi o ponto de partida para o presente projeto de tese em regime de trabalho/estágio, para a empresa OEI – Oficina de Eletrónica e Informática, a qual tem como um dos fundadores, Ricardo Vitor, o mentor da ideia base.

Seguiu-se a proposta, da minha parte, para o desenvolvimento de uma plataforma web de gestão e monitorização energética (Figura 1), aplicando conceitos intrínsecos ao projeto inicial, sendo da minha responsabilidade a componente de software, e da responsabilidade da empresa a componente de hardware.

Deste modo, o projeto deste trabalho é constituído, essencialmente por 4 componentes:

- 1 Remodelação e otimização da componente de hardware.
- 2 Integração do equipamento em rede, X10 ou Wireless, para acesso web, de modo a obter a informação detalhada de consumos energéticos e permitir a execução de comandos diretos ou autónomos (nomeadamente, desencadeados por motivos de segurança interna da plataforma)
- 3 Desenvolvimento da plataforma, em ambiente web, recorrendo a *framework* Laravel, que irá dar suporte a todas as interações, quer informativas quer de ação.
- 4 Integrar a plataforma, num ambiente *user friendly*, desenvolvendo aplicações nativas e/ou web capazes de correr em dispositivos móveis, nomeadamente para sistemas operativos IOS, Android, Windows Phone.

<span id="page-18-0"></span>A complexidade e envergadura do projeto, bem como o volume de trabalho a que a empresa está sujeita de forma a respeitar os seus compromissos, obrigou a que o projeto inicialmente definido como estágio, fosse convertido num projeto em regime pós-laboral, obrigando a uma reestruturação de metas para a globalidade do projeto.

Essa reestruturação implica que embora a minha parte do projeto pudesse ser desenvolvida, a componente de hardware poderia não ser desenvolvida atempadamente de modo a fazer a integração da plataforma web com o equipamento eletrónico.

Reitero que, embora essa componente de hardware venha ou não concluída, a descrição técnica da mesma encontra-se desenvolvida, carecendo talvez de implementação.

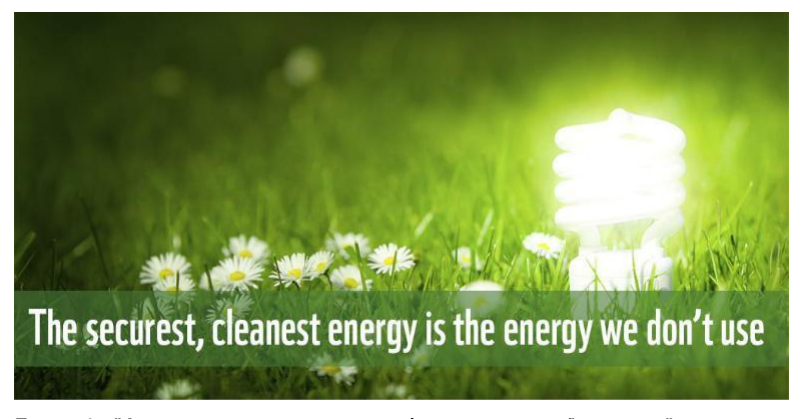

**FIGURA 1 - "A ENERGIA MAIS SEGURA E LIMPA É A ENERGIA QUE NÃO USAMOS" -** HTTPS://WWW.LINKEDIN.COM/PULSE/ENERGY-EFFICIENCY-RESIDENTIAL-HOMES-BUILDING-DAMIAN-<br>OHIENMHEN

#### <span id="page-19-0"></span>1.1 Motivação

Tanto em ambiente domiciliar, como em ambiente industrial, o recurso a equipamentos elétricos gera grandes consumos energéticos, possíveis de serem monitorados e minimizados, evitando perdas e situações desperdício energético, bem como, através do seu controlo, gestão e prevenção de situações anómalas, nomeadamente curto-circuitos (Figura 2). Idealmente, a plataforma teria a capacidade de, através dos seus módulos de leitura, captar padrões de utilização, os quais, em caso de irregularidade, poderiam ser desligados automaticamente, como forma de prevenção.

De forma a reunir num só projeto, todas as áreas de conhecimento que o meu percurso académico e profissional possibilita, pretendeu-se desenvolver uma plataforma semiautónoma, de características ímpares a nível de gestão, monitorização e segurança energética capaz de apresentar ao utilizador final um conjunto de informações úteis e de fácil compreensão. Tal permitiria que qualquer pessoa consiga em termos práticos, verificar e resolver as situações de anomalia e/ou desperdício energético, por meio de uma plataforma puramente gráfica e intuitiva, permanentemente acessível e ativa, e fundamentalmente, sempre segura.

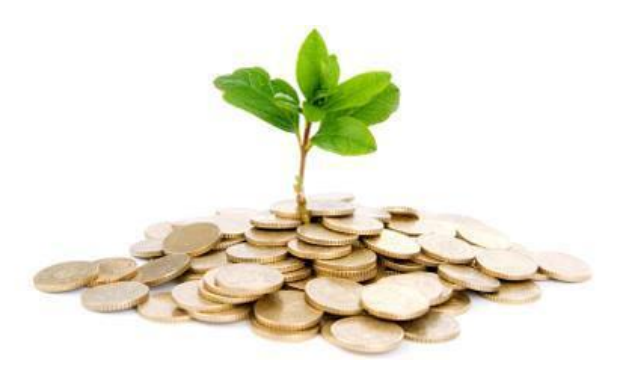

**FIGURA 2 - MINIMIZAR CONSUMOS ENERGÉTICOS, MAXIMIZA A POUPANÇA ECONÓMICA -** HTTP://WWW.BLOG.HOSTINGRAJA.IN/HOW-TO-START-SMALL-BUSINESS-IN-MODERN-ERA/

### <span id="page-20-0"></span>1.2 Objetivos

O objetivo principal deste trabalho é apresentar um sistema de monitorização e gestão energética, com base *web* mas integrado nos equipamentos já desenvolvidos, *smartphones*, *tablets* e *PC's*, quer por meio de acesso através de *browser*, quer por acesso através de aplicações nativas.

Como fator complementar tornou-se também objetivo principal, minimizar desperdícios energéticos, identificar falhas e aumentar a segurança da "planta energética" do edifício. Este conjunto de características, torna o sistema mais completo e de grande abrangência.

Todo o projeto, baseia-se no dever de respeitar as metas europeias de gestão de otimização e redução de consumos energéticos, referidas como 20-20-20, pela diretiva nº 2006/32/CE, do Parlamento Europeu e do Concelho, de 5 de abril de 2006.

A solução a seguir apresentada, permitirá ter uma perceção mais aproximada dos elementos mais consumistas no edifício, ajudando na tomada de decisões na escolha de determinados equipamentos em detrimento de outros, estudo do melhor plano energético a implementar (tarifário normal, bi-horario, entre outros).

Por outro lado, é pretendido que os módulos desenvolvidos permitam elevar o nível de segurança dos equipamentos e, por arrasto, do edifício, identificando situações anómalas, reportando-as e executando ações preventivas, nomeadamente desligando equipamentos com possíveis avarias e consumos acima do esperado.

É pretendido ainda que o equipamento, por meio de acesso web, seja capaz de receber instruções de qualquer ponto do mundo, por meio de *token* com as devidas permissões de acesso, configuráveis.

### <span id="page-21-0"></span>1.3 Estrutura do trabalho de projeto

O presente trabalho de projeto pretende documentar a estrutura ideológica e técnica da implementação da plataforma desde a sua gênese, através das diversas componentes que a constituem. Tal como referido anteriormente, essas componentes serão:

- 1 Remodelação e otimização da componente de hardware (Figura 3 e 4)
- 2 Integração do equipamento em rede de acesso web
- 3 Desenvolvimento da plataforma, em ambiente web
- 4 Integração da plataforma com dispositivos móveis, de uso comum.

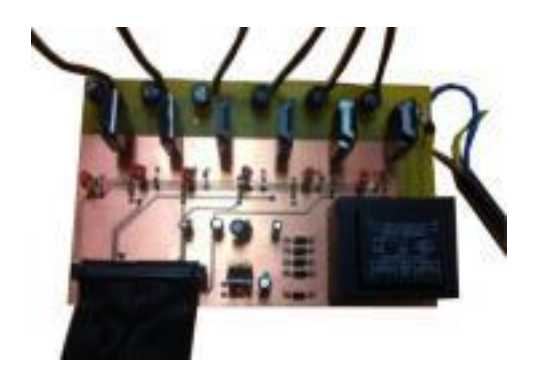

**FIGURA 3 - PLACA DE POTÊNCIA ATUAL, DO PROJETO SMARTPLUG**

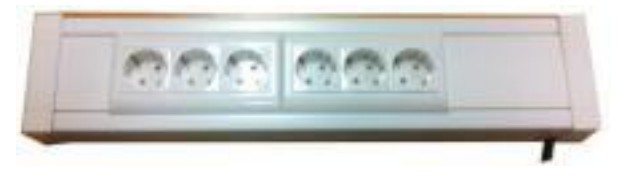

**FIGURA 4 - RÉGUA DE TOMADAS, UTILIZADA NO PROJETO ORIGINAL DA SMARTPLUG**

#### <span id="page-22-0"></span>1.4 Etapas do projeto

Este relatório pretende esquematizar todas as etapas percorridas desde a ideia de projeto até à interação do utilizador com a plataforma, passando pelas dificuldades da conversão de unidades analógicas (AC) para digitais (DC) bem como a integração das informações obtidas através dos sensores de corrente com as componentes de apresentação de resultados, nas suas diversificadas tecnologias (*web e mobile*).

As etapas percorridas e a seguir apresentadas, apresentam o conjunto de avanços, recuos e momentos de estagnação, pelo qual um projeto de investigação e desenvolvimento se caracteriza.

Na etapa inicial, de levantamento de requisitos técnicos e estudo de tecnologias a aplicar, é cimentada a base do projeto, que terá que permitir a ramificação dos meios de interação e informação disponíveis, dai a obrigatoriedade do use de um meio de comunicação *web* em detrimento de outras tecnologias como por exemplo *IR* e *blutooth*.

De seguida, inicia-se a fase de estruturação e esquematização do projeto eletrónico, desenhando e estudando todos os componentes necessários para a execução do projeto, por meio de documentação dos mesmos, nomeadamente os seus *datasheets*.

Após a fase de estudo do problema, segue-se a fase de implementação em ambiente virtual, por meio de uma aplicação própria, de todo o esquema elétrico e respetivos meios de comunicação, com a finalidade de obter de forma simplificada o resultado esperado a quando da implementação física do equipamento eletrónico.

Finda a implementação virtual do hardware, inicia-se o desenvolvimento da plataforma que fará a gestão de todos os módulos, e apresentação das informações obtidas por meio dos mesmos, criando um elo entre o equipamento eletrónico e o utilizador.

De modo a dotar a plataforma de características que lhe permitam ter uma maior integração com as novas tecnologias, desenvolve-se ainda um conjunto de aplicações dedicadas a cada sistema operativo mobile de maior relevo.

Por fim, estrutura-se e apresenta-se um conjunto de testes ao equipamento, de verificação da sua real capacidade, e mais-valia, avaliando quais as funcionalidades/necessidades que lhe possamos integrar de modo a otimizar o seu funcionamento, e a apresentar as suas informações.

### <span id="page-23-0"></span>2 Caracterização do Projeto

É uma necessidade atual tomar medidas de modo a garantir a viabilidade energética tanto de um domicilio/indústria como de um país. Assim, surge a expectativa e necessidade de agregar esforços e desenvolver ferramentas que nos permitam manter controlados os elementos mais gastadores. Para validar esta garantia de viabilidade energética referida anteriormente, torna-se, além de possível e interessante, reunir conhecimentos e dotar as estruturas de meios técnicos e tecnológicos que permitam exercer uma gestão semiautónoma da planta energética da estrutura. Por um lado, podemos minimizar consumos, por outro otimizar e implementar elementos de segurança, além de um projeto, uma solução. É, portanto, uma solução que se apresenta neste trabalho.

Tal como todas as soluções, é necessário avaliar o problema e agir de forma a resolvê-lo, essencialmente tomando conhecimento das ferramentas existentes e verificando as suas limitações enquanto soluções.

Desta forma, as principais limitações a nível funcional prendem-se com:

- 1 Limitações estruturais, não existindo no mercado, elementos com capacidade de obtenção de dados reais nas estruturas.
- 2 Limitações relacionadas com a forma de troca de informação entre dispositivos, usando tecnologias apenas de curto alcance (*IR, RF*, *Bluetooth*)
- 3 Limitações práticas de obtenção e apresentação da informação
- 4 Limitações a nível de atuação sobre os elementos monitorados, sendo geralmente projetos essencialmente de consulta de dados *indoor*.

Identificadas estas limitações e compreendendo-as, cabe-nos a nós apresentar formas de as contornar, apresentando alternativas viáveis e exequíveis, e que permitam algum retorno do investimento efetuado na aplicação das medidas necessárias.

### <span id="page-24-0"></span>2.1 Enquadramento energético

Desde a revolução industrial podemos observar uma evolução constante e exponencial do consumo energético de modo a que a humanidade possa executar as suas atividades, sendo que hoje o consumo energético esta a crescer a uma média de 2% por ano, como podemos verificar pelo gráfico abaixo, Figura 5 (International Institute for Applied Systems Analysis, 2012).

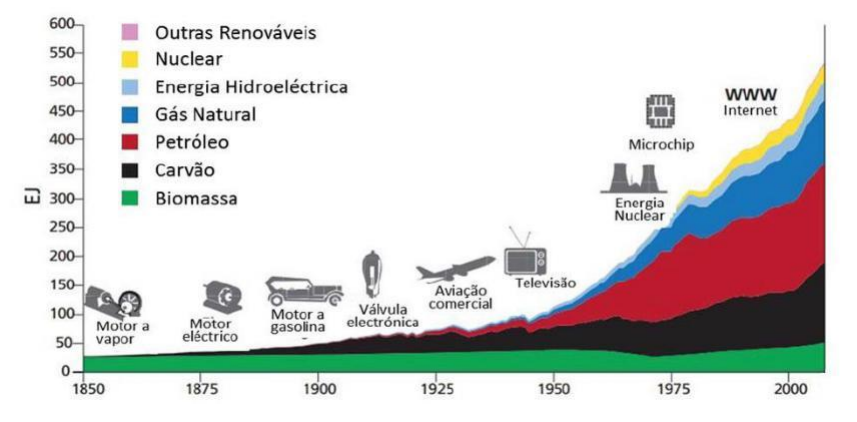

**FIGURA 5 - EVOLUÇÃO DOS CONSUMOS ENERGÉTICOS. [1]**

Essa elevada e crescente necessidade de energia, começou pelo carvão e posteriormente o petróleo, sendo ambas fontes de energia não renováveis e onde a sua combustão gera gases nocivos para o meio ambiente, nomeadamente os gases de efeito estufa (GEE) e o CO2, que, tal como podemos verificar pelo gráfico da Figura 6, originou um aumento drástico da temperatura e da concentração de CO2.

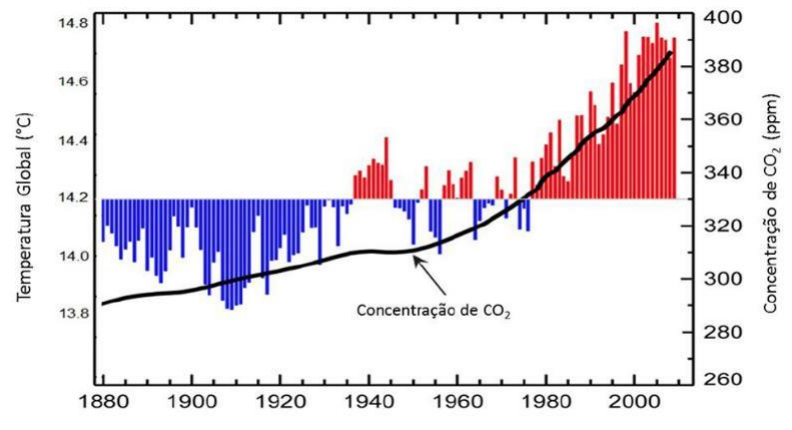

**FIGURA 6 - TEMPERATURA GLOBAL E CONCENTRAÇÃO DE CO2 NA ATMOSFERA . [2]**

Para evitar/abrandar as consequências nocivas verificadas pelo uso extensivo de recursos do planeta, a comunidade internacional tem vindo a reunir esforços tendo, para tal, elaborado protocolos a nível mundial (Protocolo de Quioto), bem como politicas europeias nomeadamente o pacote de medidas designado por "20-20-20".

Portugal, tal como grande parte da Europa, é um país sem fontes de energia não renováveis, pelo que se encontra extremamente dependente da importação dessas fontes energéticas, por outro lado encontra-se sujeito á volatilidade do mercado energético, uma vez que grande parte das reservas mundiais de petróleo, carvão e gás natural se encontram situadas em zonas de conflitos militares com instabilidade politica e económica, tal como podemos verificar na Figura seguinte, Figura 7.

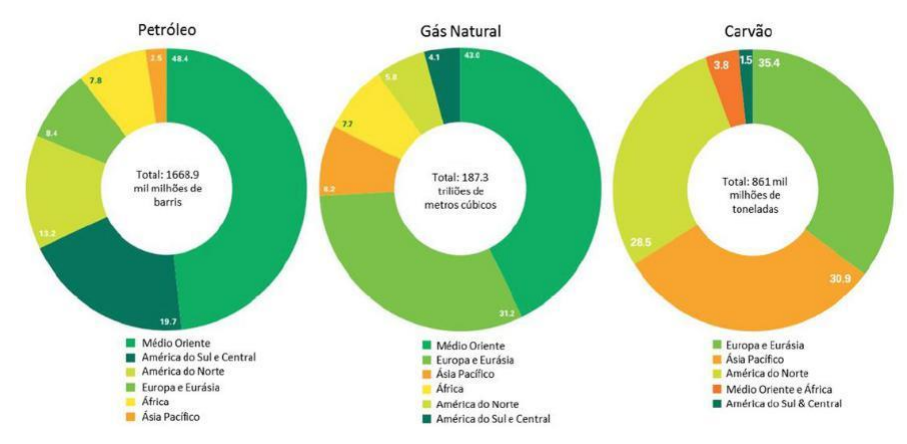

**FIGURA 7 - RESERVAS MUNDIAIS DE COMBUSTÍVEIS FÓSSEIS EM 2012 (BP, 2013). [3]**

Por um lado, são conhecidas as consequências para o ambiente derivadas da utilização de combustíveis fósseis, pelo que para que se possa continuar o desenvolvimento socioeconómico, se mantenha e melhore a qualidade de vida das populações, e não se agrave a problemática das alterações climáticas, é necessário reduzir o consumo de recursos fósseis.

De modo a solucionar os problemas expostos, é necessário inverter a matriz energética, enveredando pelas fontes de energia renováveis e endógenas e otimizar recursos, aumentando a eficiência energética.

De modo a reduzir a dependência energética, o país enveredou pela utilização de fontes de energia renováveis. Em 2009, Portugal já detinha 2,2% da capacidade mundial instalada acumulada de energia eólica.[4]

Contudo, e apesar dos esforços, constatou-se em 2010 que a dependência energética do exterior aumentou (cerca de 29%) face ao ano transato. Isto significa um aumento da dependência energética externa, sendo principalmente dependente da importação de petróleo bruto (81.5%) e de gás natural (14%), tal como se pode verificar pela Figura seguinte, Figura 8.

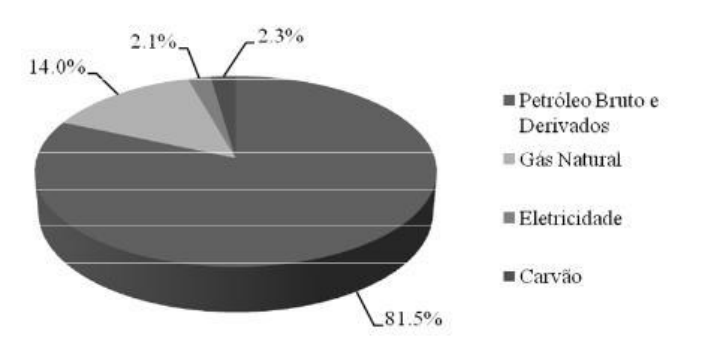

**FIGURA 8 - IMPORTAÇÃO DE RECURSOS ENERGÉTICOS, EM 2010(%) (DGGE 2010) [4]**

Convém referir, que não sendo o setor residencial o de maior consumo energético, é o terceiro mais consumista.

A titulo de curiosidade, segundo as imagens seguintes, Figura 9 e 10, proveniente da DGGE 2010 e DGGE 2011, Portugal possuía uma conta energética de várias centenas de milhões de euros.

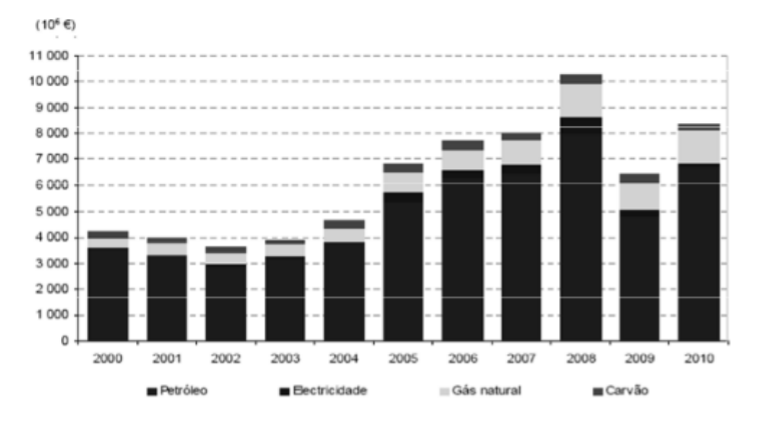

**FIGURA 9 - CUSTO DE IMPORTAÇÃO DE ENERGIA BRUTA ENTRE 2000 E 2010 (DGGE 2010) [4]**

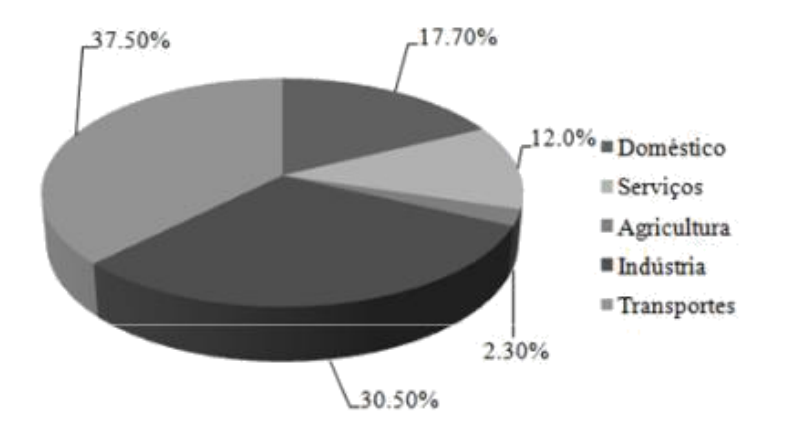

**FIGURA 10 - CONSUMO ENERGÉTICO POR SETOR DE ATIVIDADE (INE & DGGE 2011) [4]**

Se por um lado, o governo e as entidades competentes, agregaram esforços para reduzir essa dependência externa da demanda de energia, criando programas e regulamentos (RGCE e SGCIE) para os consumidores intensivos de energia e o SCE (REH e RECS) que regulam a utilização de energia nos edifícios, por outro procuram e incentivar as indústrias e setor doméstico ao principio da cogeração, acionam ações publicitárias e de sensibilização para a necessidade de redução de consumos energéticos.

A titulo de exemplo, podemos indicar a EDP – tomada inteligente, que publicitava uma poupança anual de 44€, tal como se pode ver na Figura 11.

### <span id="page-28-0"></span>Como funciona?

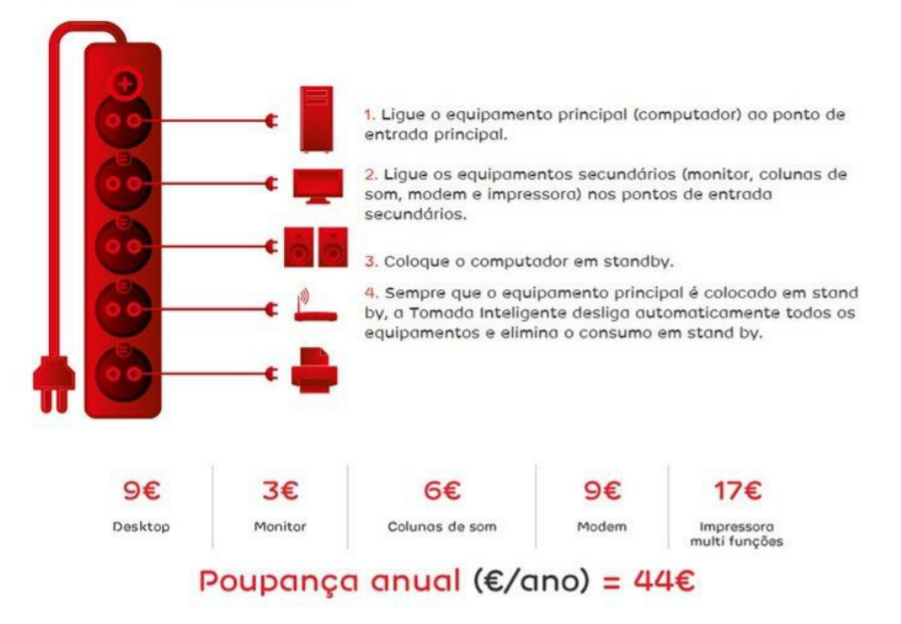

**FIGURA 11 - FOLHETO PUBLICITÁRIO DA POUPANÇA ENERGÉTICA OBTIDA PELO USO DA EDP - TOMADA INTELIGENTE**

Hoje em dia os edifícios são responsáveis por 40% do consumo total de energia e por 36% das emissões de CO<sub>2</sub> na UE, e as previsões apontam para um aumento do consumo de energia no sector dos edifícios à medida que as exigências de conforto dos ocupantes e utilizadores aumentam. (*Buildings Performance Institute Europe*, 2011). Dentro dos edifícios, os de serviços têm uma grande relevância nos consumos de energia. Neste contexto fazer uma adequada gestão da energia e dos recursos tem tido uma importância cada vez maior enquanto contributo para promover a sustentabilidade das organizações.

A única maneira de poder aumentar a eficiência energética de uma organização, otimizar os recursos energéticos consumidos e fazer uma adequada gestão da energia é conhecendo os seus consumos. E para conhecer os consumos energéticos de um equipamento, edifício ou organização é necessário medi-los, utilizando equipamentos de medição apropriados. A conhecida máxima da gestão empresarial: "não se pode gerir o que não se pode medir", aplica-se totalmente no caso da gestão de energia e procura de eficiência energética.

Existem atualmente no mercado várias soluções para medição de consumos energéticos, algumas ainda, com monitorização análise e ação sobre os equipamentos, as quais serão discutidas a seguir.

A implementação de sistemas de monitorização de consumos energéticos é uma realidade generalizada nos dias de hoje, havendo cada vez mais organizações a recorrerem a estes sistemas para apoiar a sua gestão energética e procura por eficiência energética. Estudos recentes sobre o mercado dos sistemas de monitorização indicam que entre 2013 e 2018 se prevê um crescimento anual médio de mais de 17% no sector. Uma análise feita nas regiões da América do Norte, Europa, Médio Oriente, Africa, Ásia e América Latina prevê que o mercado mundial cresça de US \$18 mil milhões de dólares americanos em 2013 para US \$39 mil milhões em 2018. (MarketsandMarkets, 2013)

#### <span id="page-30-0"></span>2.1.1 Plano Nacional de Ação para a Eficiência Energética - PNAEE

A diretiva nº 2006/32/CE, do Parlamento Europeu e do Conselho, de 5 de abril de 2006, relativa á eficiência, determinou que todos os estados membros adotassem e procurassem atingir até 2016 um objetivo global nacional de economia de energia na ordem dos 9%. Nesse âmbito, os estados membros comprometeram-se ainda, até 2020, reduzir as emissões de gases com efeito estufa em 20%, aumentar em igual percentagem a proporção de fontes de energia renováveis no cabaz energético da União Europeia (UE) e alcançar a meta de 20% estabelecida para a eficiência energética.

Neste âmbito, como estado membro, Portugal adotou a diretiva através do PNAEE, levando a que se obtivesse um quadro de consumo energético apresentado na Figura 12.

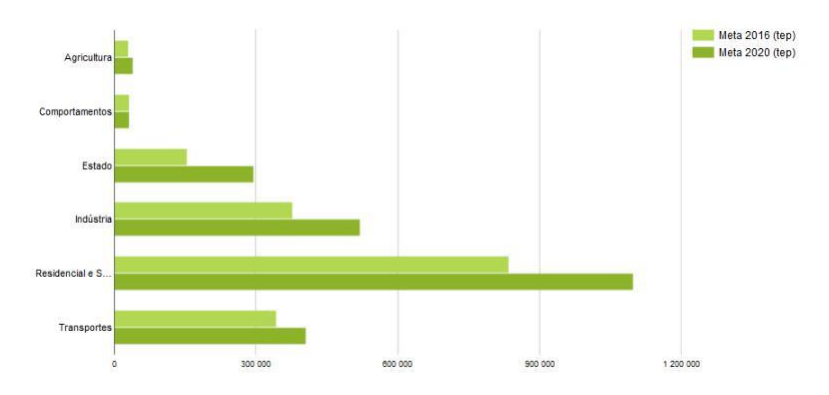

**FIGURA 12 - SÍNTESE GLOBAL DOS IMPACTOS DO PNAEE 2016 - POUPANÇA ENERGIA PRIMÁRIA (TEP), IN RESOLUÇÃO DO CONSELHO DE MINISTROS N.º 20/2013 DE ABRIL DE 2013 [5]**

O impacto das medidas impostas pela diretiva nº 2006/32/CE, pode ser verificado pela tabela seguinte – tabela 1. De notar que os valores apresentados são apenas [até ao ano de 2](http://www.pnaee.pt/)013, não existindo ainda informação na página oficial do PNAEE, www.pnaee.pt referente ao período seguinte, nomeadamente o resultado da meta de 2016.

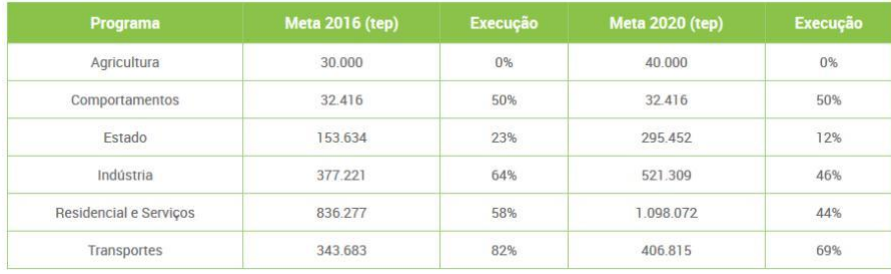

#### <span id="page-31-0"></span>**TABELA 1 - RESULTADO DA IMPLEMENTAÇÃO DO PNAEE ATÉ 2013 [5]**

#### 2.1.2 Portugal- aplicação das medidas de eficiência energética

Contra o esperado, uma vez que Portugal em 2012 se encontrava no topo da tabela de progresso (6º) para atingir as metas, a situação encontrou um revés muito por culpa, segundo alguns analistas, da crise económica, das medidas de austeridade impostas pelo governo e pelo corte de financiamento por parte da banca para esta área, situando-se em 2015 em 21º - Figura 13.

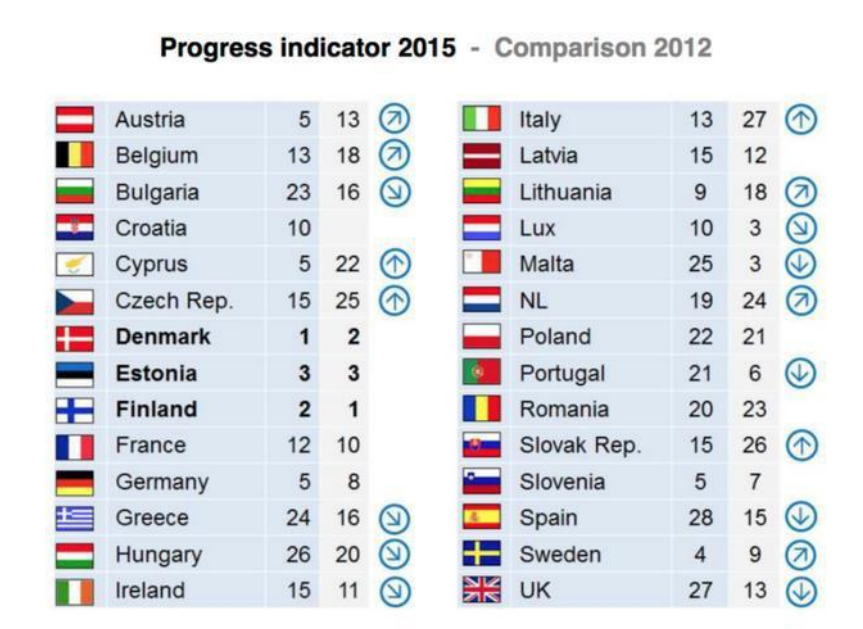

**FIGURA 13 - DADOS SEGUNDO O RELATÓRIO "ENERGY EFFICIENCY WATCH SURVEY" [6]**

O mesmo estudo indica a evolução da eficiência energética através da criação de politicas que a facilitem e impulsionem – Figura 14.

<span id="page-32-0"></span>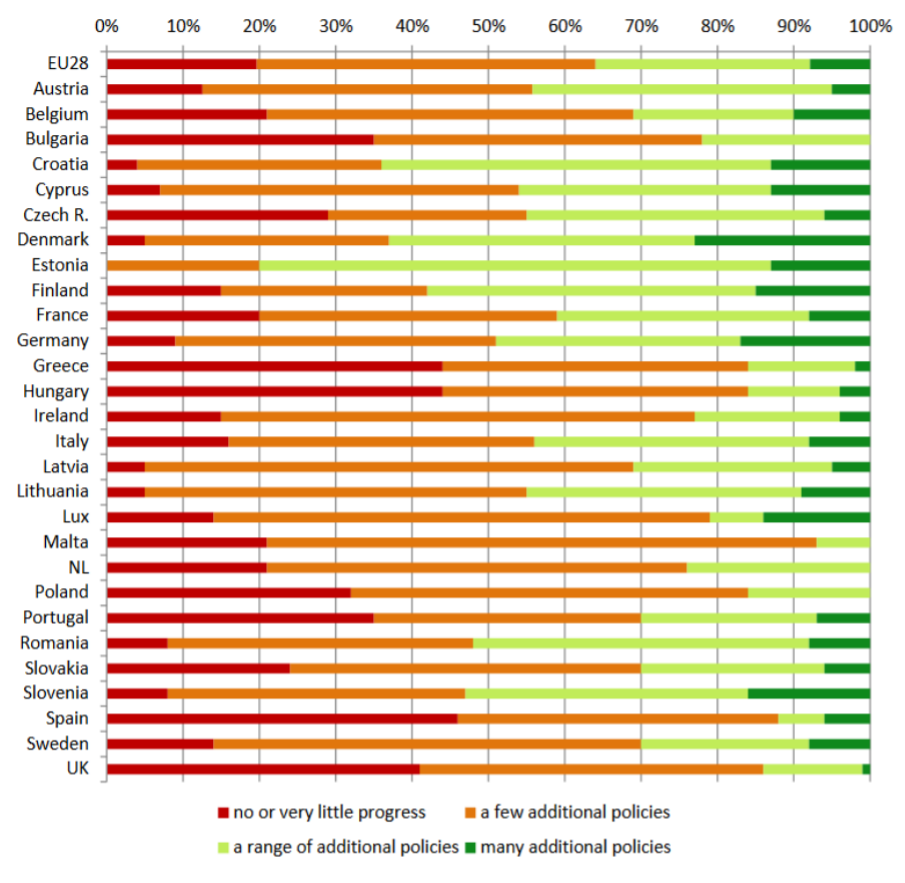

**FIGURA 14 - EVOLUÇÃO DAS METAS ENTRE 2012 E 2015 [7]**

### <span id="page-33-0"></span>2.2 Sistemas de monitorização energética

Existem atualmente no mercado algumas soluções que permitem obter e/ou atuar sobre os equipamentos elétricos. De entre as soluções destacam-se as seguintes:

#### **Sense**

Sense, é uma solução de hardware/software – Figura 15, que permite, por meio de um equipamento específico obter os consumos por equipamento, despoletando alertas em determinadas situações.

Segundo a empresa, o equipamento é capaz de após a sua ligação ao quadro elétrico, mapear a planta elétrica, atribuindo a cada equipamento conectado uma assinatura própria, a que chamam de *"multidomain device signature".*

Por meio dessa assinatura, é capaz de obter informação de consumos elétricos e o tempo que o equipamento está ligado, sendo a informação, depois de adquirida e tratada, apresentada na aplicação de que dispoem, por meio de gráficos ou em formato de *timeline –* Figura 16.

#### **Vantagens**

- Equipamento de fácil manuseamento e instalação
- Aplicação própria (apenas para dispositivos *mobile IOS|Android*)
- Informação, útil, apresentada de forma simples por meio de gráficos e sistema de *timeline*

#### **Desvantagens**

- Não permite atuar sobre os equipamentos
- Não possui plataforma de acesso web

- Preço do equipamento (tendo em conta que apenas faz leitura de consumos)

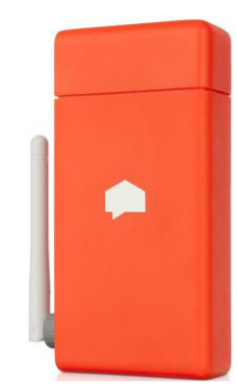

Figura 15 - Hardware de ligação ao quadro elétrico

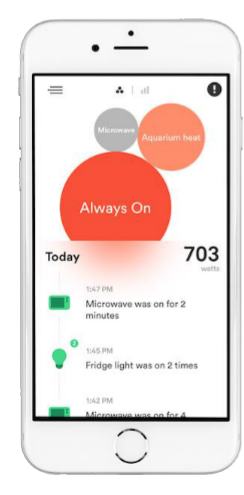

Figura 16 - Aplicação Sense para IOS

#### **EVE - ELGATO**

EVE, é um conjunto de equipamentos (hardware), Figura 17, que permitem executar determinadas ações e obter diversos tipos de dados, nomeadamente:

- Consumos energéticos
- Temperatura ambiente
- Humidade

Uma vez que este equipamento se encontra totalmente integrado com o HomeKit da Apple, permite que algumas acções sejam executadas por comandos de voz.

O equipamento é ainda capaz de verificar se uma porta/janela se encontra fechada durante quanto tempo esteve aberta.

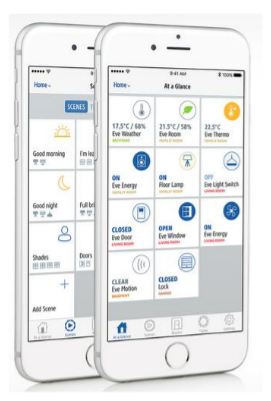

**FIGURA 17 - APP EVE PARA IOS**

#### Vantagens

- Equipamento de fácil manuseamento e instalação

- Aplicação própria (apenas para dispositivos *mobile IOS,* com integração com *HomeKit*)

- Informação, útil, apresentada de forma simples por meio de gráficos e sistema de *timeline*

- Capacidade de ler outras variavéis, nomeadamente:

- Humidade

- Temperatura

- Capacidade de executar ações sobre alguns equipamentos

#### **Desvantagens**

- Não possui plataforma de acesso web

- Apenas existe aplicação para IOS, não podendo ser usado por outro equipamento mobile, que não seja Apple.

- Preço do equipamento (Cada equipamento varia entre 35€ - 75€ - ver Tabela 2) o que facilmente aumenta o custo de instalação, podendo chegar aos milhares de euros.

<span id="page-35-0"></span>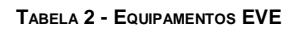

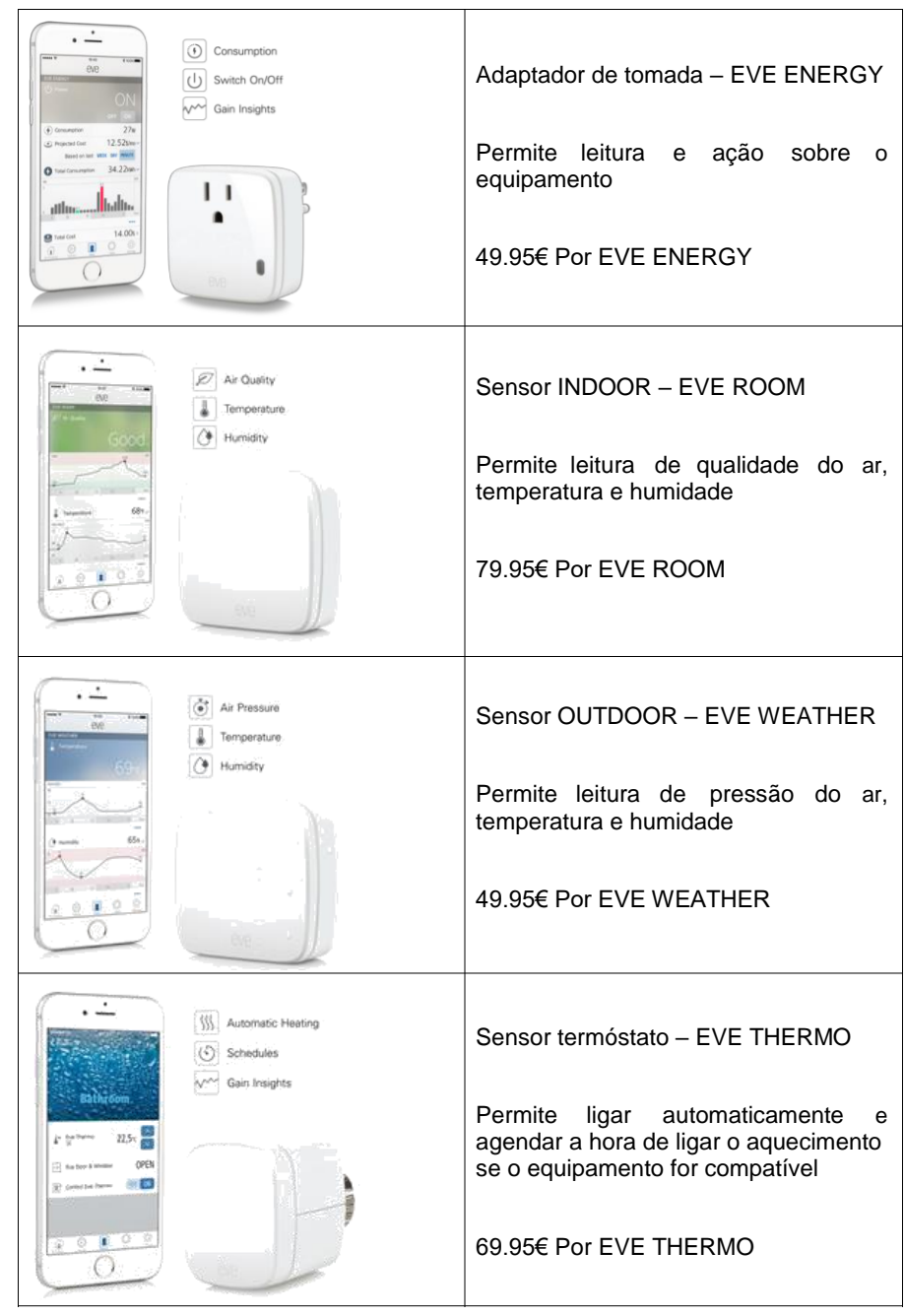
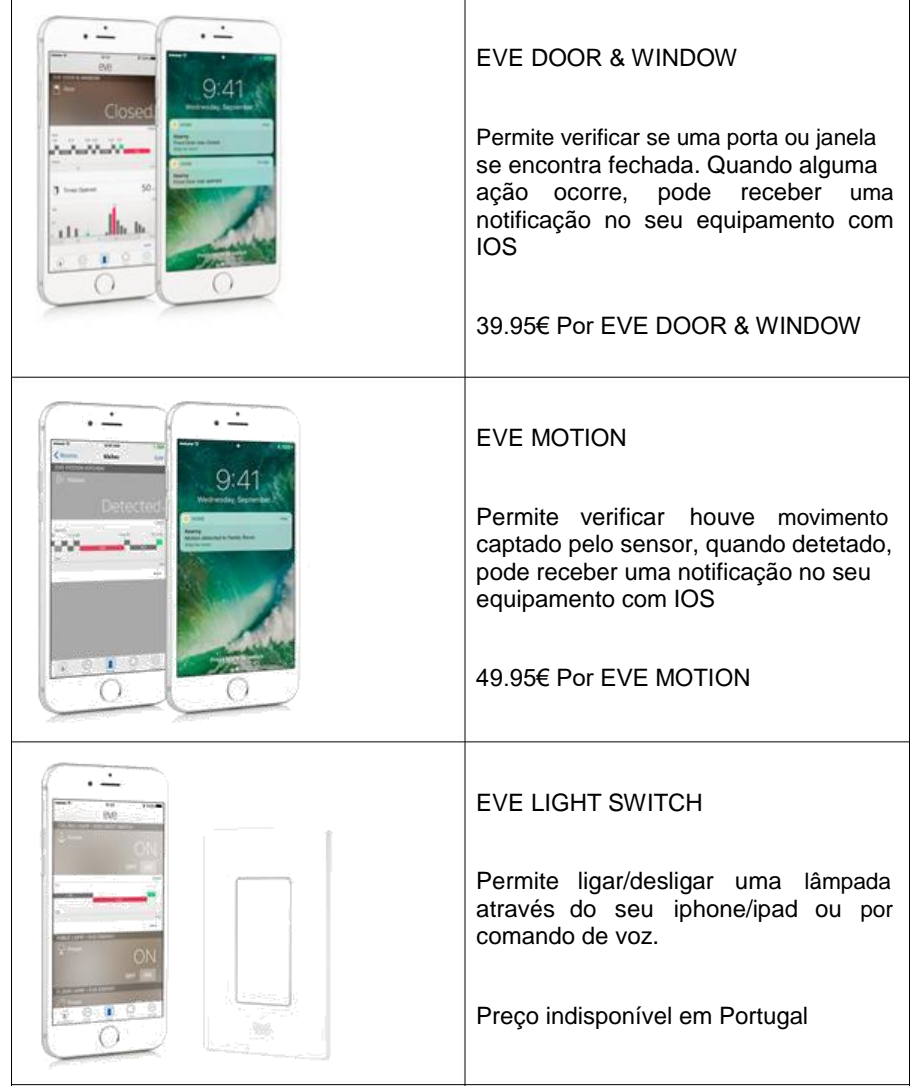

# 2.3 Normas de segurança corrente elétrica

Uma vez que o projeto tese tem como tema a monitorização e ação sobre equipamentos elétricos, nunca é demais referir que cuidados ter no manuseamento desses mesmo equipamentos.

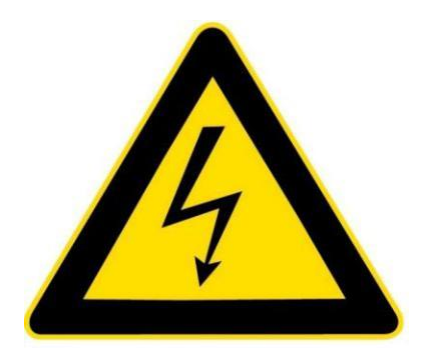

**FIGURA 18 - SÍMBOLO DE RISCO DE CHOQUE ELÉTRICO**

A utilização da eletricidade exige vários cuidados, uma vez que quando são negligenciados os devidos procedimentos de segurança esta fonte de energia pode provocar não só danos patrimoniais, como também ser fatal ou causar lesões irrecuperáveis.

A origem da maioria dos acidentes elétricos está relacionada com a falta de informação, ou imprudência, de quem trabalha e utiliza recursos elétricos. Antes de utilizador equipamentos, note**:**

- Não deve ligar muitos aparelhos na mesma tomada
- Não deve utilizar equipamentos com os cabos danificados
- Não deve desligar as fichas das tomadas puxando pelos fios

- Não deve efetuar qualquer reparação de equipamento elétrico com ele ligado à corrente

- Não utilizar equipamentos elétricos em zonas de humidade
- Não introduzir objetos metálicos nas tomadas

- Verifique se estão respeitadas as distâncias de segurança entre os fios condutores e os disjuntores e diferenciais

- Verifique se todos os circuitos têm quadro elétrico de onde saem os seus próprios órgãos de proteção

- Verifique se os circuitos possuem um condutor de proteção – fio de terra – e se as tomadas possuem polo de terra.

- Os órgãos de proteção e comando devem interromper os condutores na fase. Nunca devem cortar apenas o neutro

Note que o efeito de uma corrente elétrica no corpo humano pode:

- Causar contração muscular fraca ou média
- Sensação de tetanização (contração muscular forte)
- Perda de conhecimento
- Paralisia do cérebro
- Paralisia dos diferentes órgãos
- Decomposição do sangue
- Aumento da temperatura corporal
- Queimaduras nos pontos de contacto
- Contração muscular dolorosa e fibrilação ventricular
- Perda da capacidade mental e da sensibilidade
- Incapacidade total
- Morte

Em caso de acidente:

- Não toque na vítima
- Desligue a energia elétrica no quadro elétrico mais próximo

# 3 Hardware

Qualquer projeto no âmbito da monotorização e ação sobre equipamentos elétricos, requer o uso ou criação de equipamentos próprios para o efeito – *hardware. A definição de* hardware segundo o dicionário de significados https://www.significados.com.br/hardware/*.*

#### O que é Hardware:

*Hardware* é a **parte física de um computador**, é formado pelos componentes eletrônicos, como por exemplo, circuitos de fios e luz, placas, utensílios, correntes, e qualquer outro material em estado físico, que seja necessário para fazer com o que computador funcione.

O *hardware* é basicamente utilizado por computadores e elementos eletrônicos. Qualquer **equipamento físico** como chaves, fechaduras, correntes e peças do próprio computador, são chamados de *hardware*.

O *hardware* não se limita apenas a computadores pessoais, também está disponível em automóveis, celulares, tablets e etc.

Existem vários tipos de *hardware*, que têm diferentes objetivos e funcionalidades. O *hardware* **de rede**, por exemplo, é um equipamento que é construído com o propósito de possibilitar e gerir equipamentos que estão conectados em rede.

A impressora, o *scanner*, o monitor, *mouse* e o teclado de um computador é considerado hardware deste PC. Em suma, os *hardwares* são todos os periféricos conectados em um sistema operacional.

Não apenas os componentes externos, como também os que estão dentro da *CPU* são classificados como *hardwares*. **Exemplo**: placa de memória RAM, disco rígido, leitor de CD e DVD e etc.

Na internet, existem diversos sites e fóruns especializados em ajudar os usuários e leigos em "mecânica informática" a instalarem ou configurarem *hardwares*, como é o caso do *Clube do Hardware*.

*Hardware* e *software*

Para o bom funcionamento do *hardware*, é também necessário o *software*, que é a parte lógica da informática. O *software* tem a função de fornecer instruções ao *hardware*, capacitando a realização das operações de um equipamento.

*Software* é qualquer **programa de computador que possa ser utilizado**, copiado e etc. Apenas com a combinação de *software* e *hardware* o computador pode funcionar de forma mais correta e eficiente.

Portanto, hardware é a componente física, palpável, de um equipamento, sendo o software a componente lógica(inteligente), que dá instruções ao hardware de como este deve funcionar.

No âmbito deste projeto, será desenvolvida a componente de software, vertente WEB, que permitirá a ligação entre os dispositivos (PC's portáteis, tablets e smatphones) e o equipamento de leitura e ação.

A componente de hardware, será desenvolvida a cargo da empresa OEI – Oficina de Eletrónica e Informática. Contudo, nas páginas seguintes será apresentada a teoria e os esquemas de desenvolvimento da placa de potência e controlo dos módulos de leitura e ação.

# 3.1 Considerações técnicas

Tal como referido anteriormente, SmartPlug é um projeto de continuidade, tendo por base a versão original. Tal como na versão original, é pretendido que o equipamento possa monitorizar os consumos elétricos com leituras automáticas (periódicas) e leituras *on real time*, e que permita ainda executar ações sobre os equipamentos a ela conectados, também de forma automática ou de forma manual.

Para isso ser possível, é necessário um conjunto de integrados que permitam:

- Ler o consumo de corrente (Alegro ACs712)
- Executar uma ação sobre o equipamento (Relés de estado sólido)
- Gerar mecanismos de agendamento (Por meio WEB)
- Encaminhar o fluxo de dados (ENC28J60)
- Em caso de falha de rede, guardar a informação em memória.
- Executar ações preventivas (Atmega644)
- Circuito de potencia (na versão original do projeto)

Nos tópicos seguintes serão discutidos os componentes principais em mais pormenor.

# 3.1.1 Alegro Acs712

O sensor de corrente ACS712 pode medir correntes entre -30 e +30A de maneira fácil e segura, pois utiliza o efeito hall para realizar a medição e gerar no pino OUT uma tensão proporcional à corrente detetada (66mV/A).

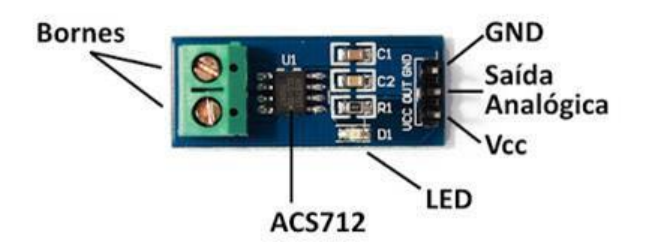

**FIGURA 19 - MÓDULO DO SENSOR DE LEITURA DE CORRENTE E RESPETIVO** *PINOUT – ACS712* **[8]**

A utilização do sensor de efeito hall deteta o campo magnético gerado pela passagem de corrente, isolando completamente os conectores de corrente (Bornes) e os pinos Vcc, GND e OUT.

Esse sensor é do tipo invasivo, ou seja, é necessário interromper o circuito para realizar a medição, diferente de outros sensores em que pode usar apenas um dos fios do circuito para medir a corrente. Isso faz do sensor de corrente ACS712 o integrado ideal para instalações permanentes, como por exemplo para projetos de automação residencial e monitoração à distância.

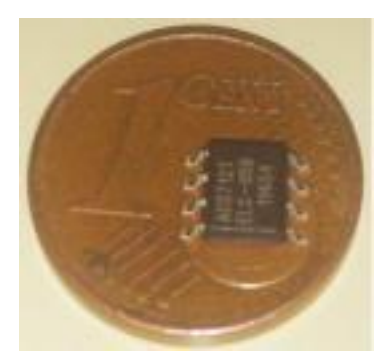

**FIGURA 20 – FIGURA EXEMPLIFICATIVA DA DIMENSÃO DO INTEGRADO DE LEITURA DE CORRENTE**

# 3.1.2 ENC28J60

ENC28J60 refere-se a um chip desenvolvido pela Microchip, composto por 28 pinos contendo um controlador ethernet completo para uma ligação de rede 10BASE-T e um interface SPI para comunicar com microcontroladores como o PIC e o ATMEGA.

10BASE-T é o mesmo conector encontrado nos computadores atuais onde ligamos o cabo Ethernet, sendo que 10 indica a velocidade, no caso 10Mbps, da ligação suportada, mais do que suficiente para a aplicação que lhe pretendemos dar.

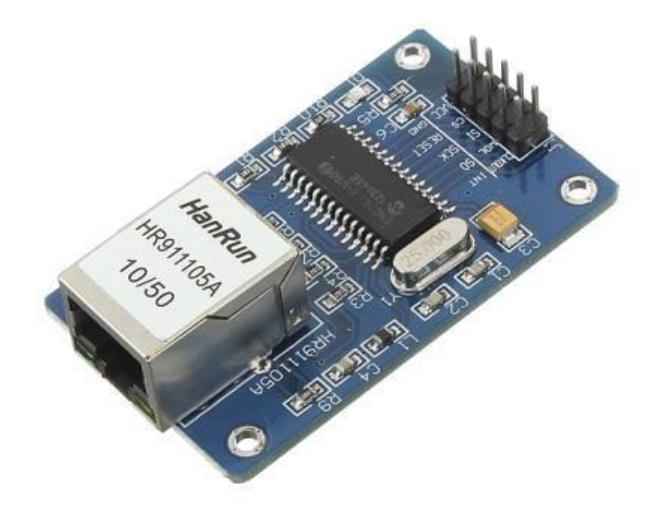

**FIGURA 21 - MÓDULO DE** *ETHERNET* **USANDO O INTEGRADO ENC28J60 [9]**

# 3.1.3 Atmega644

O ATMEGA644 é um microcontrolador do tipo RISC (Reduced Instruction Set Computer) de 8 bits de baixo consumo e elevado desempenho que combina uma memória flash ISP de 64kB com recursos de leitura e gravação, EEPROM de 2kB, SRAM de 4kB, 3 contadores flexíveis com modos de comparação e PWM, 2 USARTs, I2C, um conversor A / D de 8 canais / 10 bits e porta serial SPI.

A tensão de funcionamento é entre 2,7 a 5,5V.

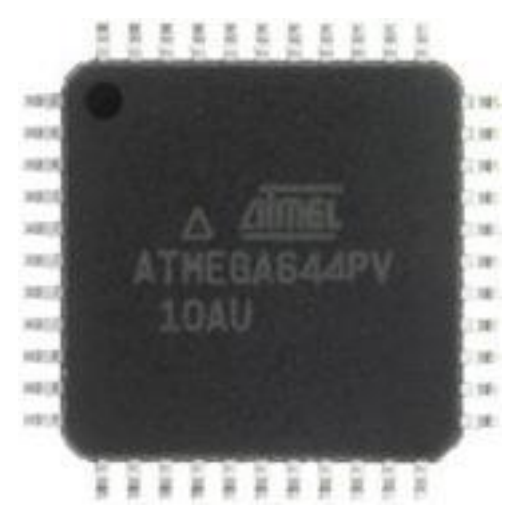

**FIGURA 22 - ATMEGA644 [10]**

Outra vantagem interessante do ATMEGA644, é a inclusão de um servidor *web*, onde se pode alojar uma página, para consultar os dados diretamente, tal como o projeto original permitia, Figura 23.

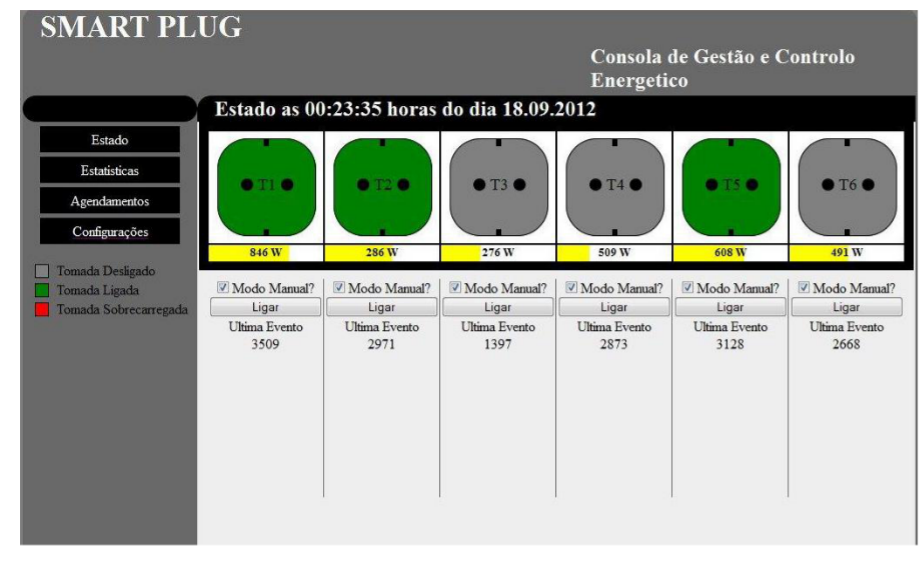

**FIGURA 23 - INTERFACE GRÁFICO DA PÁGINA DE ACESSO WEB DA SMARTPLUG**

# 3.1.4 Circuito de potência (Original)

Tendo em consideração que o módulo de potência, Figura 24, teria que conter tudo o que faltava a nível de hardware, para que a SMARTPLUG responda aos objetivos do projeto, elaborou-se esta lista de requisitos:

- Suportar tensão de entrada até 280V
- Possuir proteção na linha AC dos 240v de entrada
- Tensão de saída DC 5V e 200mA

- Tensão de referência entre 0 – 5v com retificação de meia onda, para ser possível conhecer tensão de alimentação

- 6 pontos de comutação silenciosos de tensões até 280v

- Um barramento para comunicação, alimentação e ligação dos sensores ao módulo de controlo.

- 6 Sensores de corrente com resposta em tensão.

De forma a cumprir os requisitos, selecionou-se um transformador duplo de 240 para 12v que fornece correntes até 200mA. O equipamento deveria ser silencioso, optando-se por relés no estado sólidos, visto não fazerem qualquer tipo de ruído.

Foi necessário ainda criar uma ponte retificadora, Figura 25, usando díodos n4005 e para regular a tensão um lm7805.

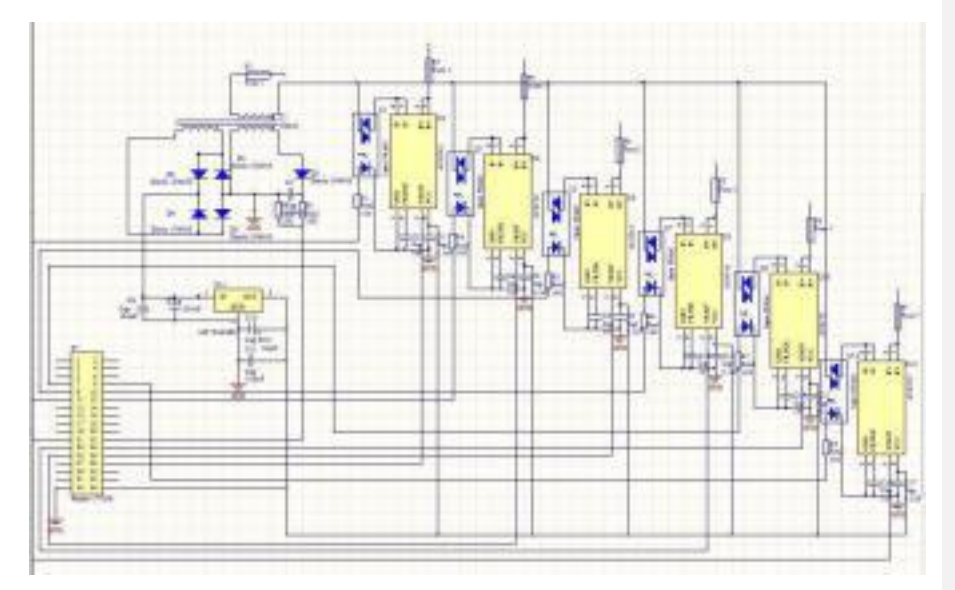

**FIGURA 24 - ESQUEMA DO CIRCUITO DE POTÊNCIA**

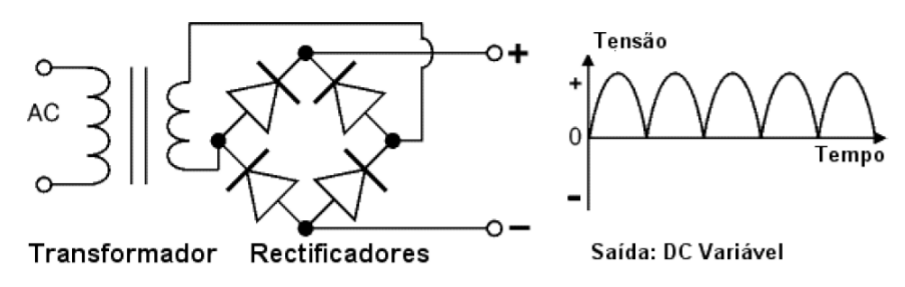

**FIGURA 25 - ESQUEMA GENÉRICO DE UM RETIFICADOR DE ONDA COMPLETA**

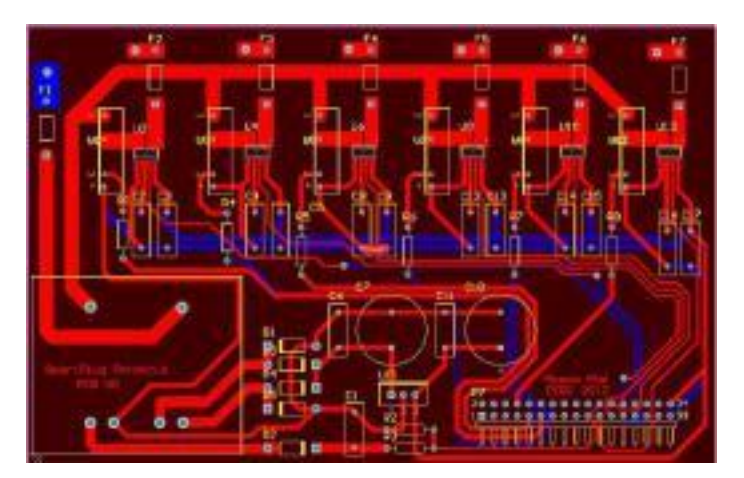

**FIGURA 26 - DESENHO DA PCB PARA PRODUÇÃO**

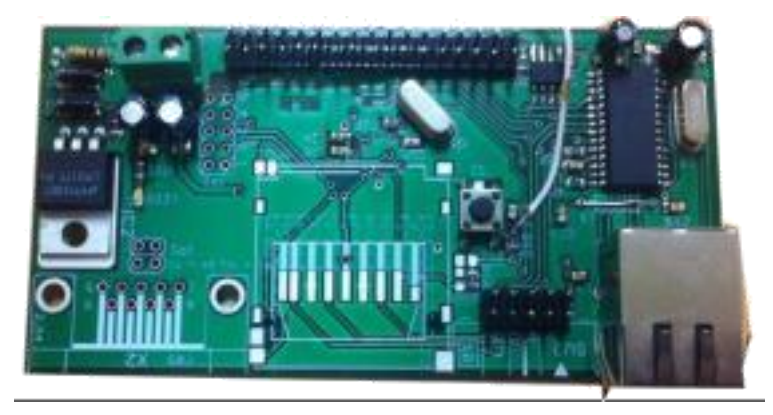

**FIGURA 27 - FIGURA DO PROTÓTIPO TERMINADO**

# 3.2 Limitações do protótipo

Tal como referido, o protótipo apresentado, refere-se ao projeto inicial, tendo limitações e necessitando de otimizações.

Com o desenvolvimento desta nova versão da SmartPlug, é pretendido que ao contrário do anterior, cada tomada ou foco de luz seja um equipamento distinto e autónomo. É certo que o custo final do módulo crescerá, contudo conseguimos deste modo seja possível ter um maior controlo por módulo, e no caso de uma falha critica do sistema de alimentação do módulo, apenas esta falha e não toda a régua de tomadas.

Para seguir esta linha de execução, será necessário substituir o módulo de comunicação de ethernet para uma tecnologia *wireless*. Será ainda necessário mudar o sistema de alimentação do módulo, removendo toda a placa de potencia, alimentando o módulo com a energia da tomada/foco de luz.

De modo a maximizar o controlo sobre todos os elementos elétricos da habitação/indústria, seria interessante ter um elemento *master,* autónomo, por divisão, que estaria ligado a um elemento central de gestão e ligação á internet. Deste modo, cada divisão poderia funcionar como um bloco de informação, monitorando todos os elementos da mesma e permitindo ainda obter o total global da divisão. Por outro lado, permitiria ainda, por motivos de segurança, que o acesso externo (internet) pudesse ser configurado para apenas algumas zonas, bloqueando zonas criticas, Figura 28.

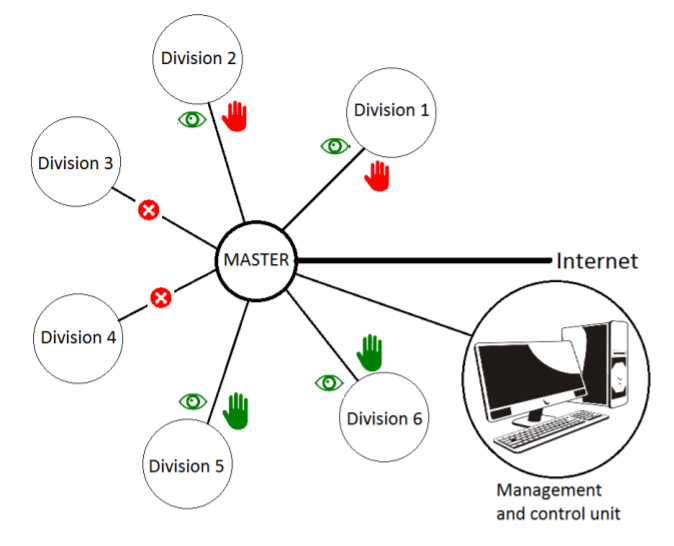

**FIGURA 28 - POSSÍVEL CONFIGURAÇÃO DA PLATAFORMA, PARA ACESSO A DIVISÕES**

Tal como na Figura anterior se pode ver, neste novo método de acesso e configuração, seria possível aceder a partir da internet a determinadas zonas, para consultar e executar ação (Division's 5 e 6), apenas consultar dados e receber alertas (Division's 1 e 2) ou ainda, bloquear todo o acesso á divisão ( division's 3 e 4).

Por outro lado, seria ainda possível bloquear o acesso total a plataforma, cortando o acesso *WEB*.

De modo a maximizar a segurança contra-ataques digitais (Cyber atack's), o módulo de configuração de acesso dos terminais(divisions), estaria num equipamento sem acesso externo.

# 4 Software

Com o objetivo de permitir ao utilizador consultar a informação obtida com o uso do equipamento eletrónico, permitindo que este execute ações com base nos resultados obtidos, é necessário cria uma interface gráfica, simples e intuitiva onde uma ação ativa e/ou preventiva seja facilmente e rapidamente executada.

Essa interação, vai permitir em primeira instância que o utilizador identifique gastos excessivos de energia e situações anómalas, podendo de seguida gerar ações de controlo e gestão energética. Nomeadamente, identificar se num determinado, fará sentido mudar de tarifa (simples, bi-horaria ou tri-horária), levando a que se possa tirar o máximo proveito da solução escolhida, reduzindo de forma substancial o valor da fatura energética, bem como tirar mais proveito dos equipamentos de que dispõem, automatizando determinadas tarefas.

Software é, tal como refere a baixo na definição segundo a Wikipédia, precisamente um instrumento que permite automatizar tarefas, mediante os inputs recebidos e os output's pretendidos.

#### O que é Software:

Software (pronúncia: [ˈsɔftwɛəɹ, ˈsɔftwæɹ]), logiciário ou suporte lógico é uma sequência de instruções a serem seguidas e/ou executadas, na manipulação, redireccionamento ou modificação de um dado/informação ou acontecimento. "Software" também é o nome dado ao comportamento exibido por essa sequência de instruções quando executada em [um](https://pt.wikipedia.org/wiki/Engenharia_de_software)  [computador ou m](https://pt.wikipedia.org/wiki/Engenharia_de_software)áquina semelhante além de um produto desenvolvido pela engenharia de software, e inclui não só o programa de computador propriamente [dito, m](https://pt.wikipedia.org/wiki/Finan%C3%A7as)as também manuais e [especificações. P](https://pt.wikipedia.org/wiki/Bem_de_capital)ara fins contábeis e financeiros, o software é considerado um [bem de capital.](https://pt.wikipedia.org/wiki/Bem_de_capital)<sup>[2]</sup>

Um software normalmente é composto por diversas funções, bibliotecas e módulos que gera um programa executável ao final do processo de desenvolvimento e este, quando executado, recebe algum tipo de "entrada" de dados (input), processa as informações segundo uma série de algoritmos ou sequências de instruções lógicas e libera uma saída (output) como resultado deste processamento. Um software bem desenvolvido é normalmente criado pela área engenharia de software e inclui não apenas o programa de computador em si, mas também manuais, especificações e configurações.

Fonte: https://pt.wikipedia.org/wiki/Software

# 4.1 Descrição da solução

A solução que pretendo implementar rege-se essencialmente por 3 pontos fulcrais, sendo eles:

- Monitorização da planta energética
- Ação manual ou automatizada sobre os equipamentos elétricos
- Sistema de alertas, quando detetadas situações anómalas

No primeiro ponto, monitorização elétrica, é pretendido que o equipamento seja capaz de obter amostras de consumos energéticos em períodos regulares a definir, de modo a ser possível criar um sistema gráfico de consulta simples, que permita ter uma visão geral da volatilidade dos consumos durante o dia. Deste modo, será atenuado o incremento de consumo em períodos críticos, alterando práticas menos eficientes e movendo-as para as ditas horas de vazio (Figura 29), permitindo homogeneizar a curva de consumos diária ou até, idealmente, inverte-la. Isto porque, por norma, o maior período de consumo energética situa-se precisamente no ciclo de valor mais caro no caso das tarifas bi-horarios e tri-horárias.

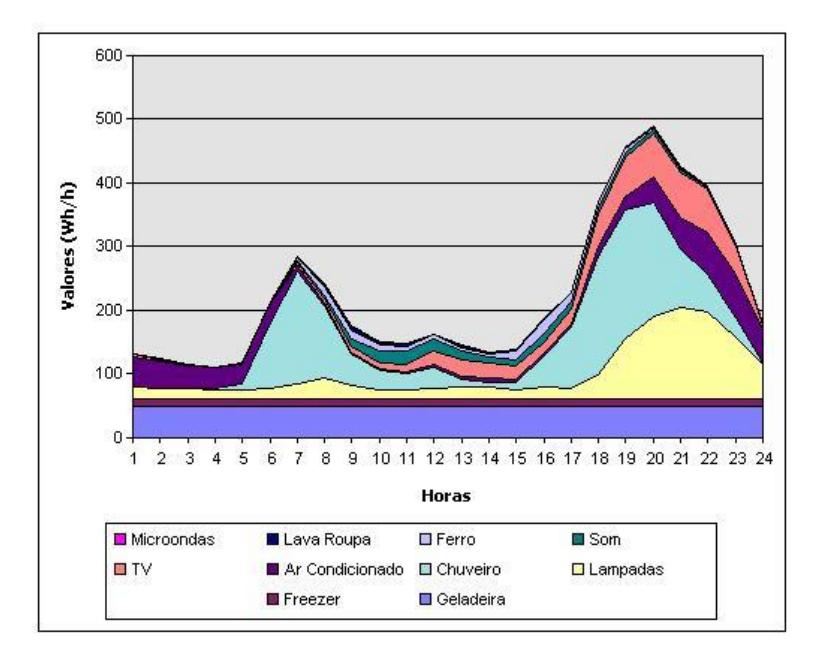

**FIGURA 29 - GRÁFICO TIPO DE CONSUMOS ENERGÉTICOS DE UMA FAMÍLIA - RETIRADA DE** HTTP://OFUTURODASCOISAS.COM/O-QUE-O-FUTURO-DO-MERCADO-DE-ENERGIA-ELETRICA-**TEM-A-VER-COM-VOCE/**

Sendo capaz de obter essa informação e apresentá-la ao utilizador de forma simples consumos gerais da planta energética, e de forma mais especifica (consumos por divisão e/ou equipamento) obtemos a noção exata para onde a energia elétrica vai, limitando o uso de determinados equipamentos, desligando-os nas alturas do dia onde estes não são usados. Quantos de nós se preocupam em desligar os equipamentos completamente? Deixam-se sempre os dispositivos em *standby* e *standby* não é desligado. É certo que é um consumo mínimo, mas são muitos consumos mínimos. Quantos de nós saímos de casa sem a certeza de que desligamos o ferro de engomar? De que desligamos a torradeira? De que desligamos todas as lâmpadas? Entre outros equipamentos, que consomem, e passam a vida 'desligados'. Não seria bom, não termos de nos preocupar com esse tipo de situações? Nesse âmbito, o ponto 2 é de extrema importância, pois permite ter uma noção geral dos equipamentos que vamos deixar a consumir durante o dia, e aqueles que não precisamos e podemos desligar, completamente. Obviamente, não se podem desligar todos os equipamentos, durante o dia, o frigorifico tem de estar ligado, a arca frigorifica tem de estar ligada, entre outros. Mas se ninguém vai estar em casa durante o dia, para que é necessária a energia na sala de estar, sala de jantar, quartos, quartos de banho? E a iluminação exterior? A melhor forma de ser energeticamente eficiente é não gastando o que não é necessário. E quando não estamos presentes, muito pouco é necessário estar a consumir.

Nos casos, onde os equipamentos não podem ser desligados durante a nossa ausência, é necessário de forma preventiva, receber informação de consumos energéticos. Se um frigorifico tem um incremento gradual de consumo energético ao longo de vários dias, possivelmente está a aquecer em demasia, gera mais consumo e pode danificar o equipamento, possivelmente o sistema de extração de ar está obstruído, devendo ser limpo. Se uma tomada, sem equipamentos elétricos ligados, apresenta consumos, está danificada e deve ser substituída (Figura 30). Com o ponto 3, pode ser obtida informação importante para executar ações preventivas, que não só nos permitem reduzir custos energéticos, como também solucionar problemas, que de outra forma não seriam detetados e poderiam gerar gastos avultados.

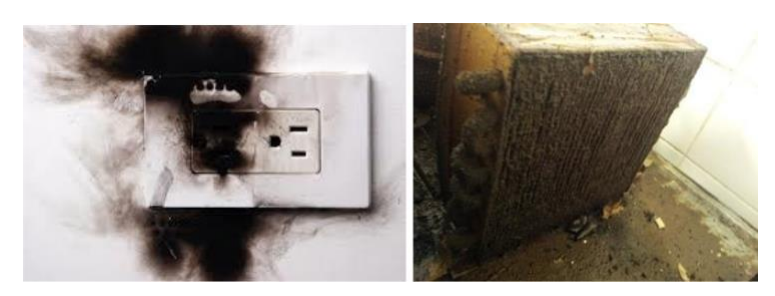

**FIGURA 30 - TOMADA DANIFICADA POR CURTO-CIRCUITO E SISTEMA DE REFRIGERAÇÃO DE FRIGORIFICO OBSTRUÍDO**

# 4.1.1 Porquê desenvolvimento WEB?

Para desenvolver o projeto, optou-se por fazer a sua implementação em ambiente WEB, por diversas razões:

- Sistema atual
- Uso corrente e simples
- Usado por grande maioria da população
- Presente em quase todos os domicílios/indústrias
- Permite a transmissão de grande quantidade de informação a alta velocidade
- Permite acesso externo, em qualquer parte do mundo que possua ligação à

# WEB

- Permite troca de informação, nomeadamente alertas e ações sem incremento de custos operacionais

- Conhecimentos técnicos para a implementação da plataforma no modelo pretendido
- Permite o uso com dispositivos móveis, com acesso WEB
- Grande panóplia de dispositivos que permitem o acesso

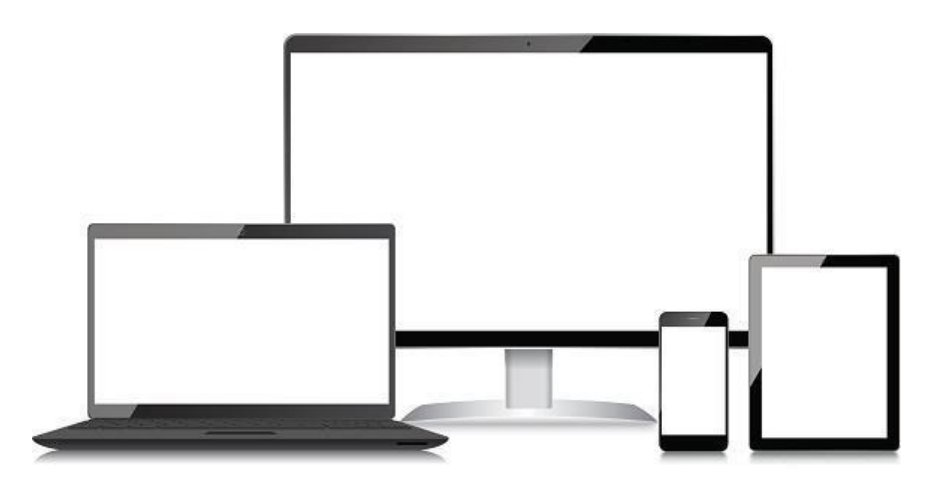

**FIGURA 31 - DISPOSITIVOS QUE PERMITEM O ACESSO A PLATAFORMA SMARTPLUG**

O uso da WEB como método de transmissão de informação não invalida o uso de outras tecnologias, nomeadamente *IR*, *Bluetooth*, contudo e devido à elevada

capacidade de transação de dados da web, permite uma maior liberdade, interligação e interatividade com o edifício [11]

4.1.2 Modo de funcionamento

De modo a desenvolver um sistema de gestão e ação, capaz de executar ações em todas as divisões do imóvel, é necessário decidir a topologia de rede a usar.

Para ajudar nesse processo, vejamos as possibilidades existentes:

**Sistema centralizado** - existe um dispositivo central, que se relaciona e interliga com todos os sub grupos, enviando comandos que estes tem de aceitar e executar (Figura 32).

# **Rede Centralizada**

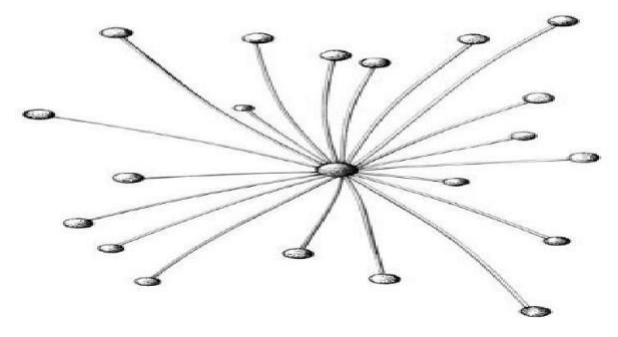

Figura 32- Exemplo de rede centralizada (Figura retirada de<br>https://pt.slideshare.net/augustodefranco/redes-distribuidas-20set08-presentation)

### **Vantagens**

- Solução mais barata
- Toda a execução tem de passar pelo processamento central.
- Facilita a montagem e manutenção da plataforma

# **Desvantagens**

- Número de requisições de e para o nó central muito elevado (afinal é ele que decide tudo)

- Possibilidade de falha de comunicação muito superior

- Quando o nó principal falha, todo o sistema falha

**Sistema descentralizado** – Não existe nenhum bloco master, responsável por toda a rede, sendo esta composta por pequenos blocos autónomos (Figura 33).

# **Rede Descentralizada**

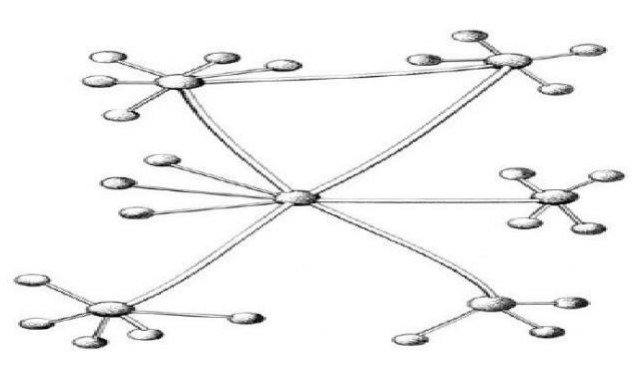

**FIGURA 33 - EXEMPLO DE REDE DESCENTRALIZADA (FIGURA RETIRADA DE HTTPS://PT.SLIDESHARE.NET/AUGUSTODEFRANCO/REDES-DISTRIBUIDAS-20SET08- PRESENTATION)**

#### **Vantagens**

- Solução com mais liberdade
- Todos os nós têm o seu processamento, sendo responsáveis pelas suas ações.
- Indicada para soluções que não requerem centralização de recursos e informação.
- Podem falhar blocos, que os restantes mantêm-se em funcionamento, se o módulo que falhou não for de ligação como o bloco do centro na Figura anterior
- Geralmente origina uma melhor gestão da rede
- O sistema não se encontra dependente de um nó
- É uma solução modular

#### **Desvantagens**

- Incremento da complexidade da rede
- Aumento de custos de implementação e manutenção

- Geralmente é um sistema que não interage para a execução de processos comuns, servindo para executar e rotear informação.

**Sistema de gestão central com processamento descentralizado** – Existe um bloco central, responsável por absorver a informação relevante dos blocos descentralizados, com capacidade de gestão e processamento própria, de modo a poder gerar informação de interesse comum (podendo ser relatórios, gráficos ou processos de elevado nível de processamento), (Figura 34).

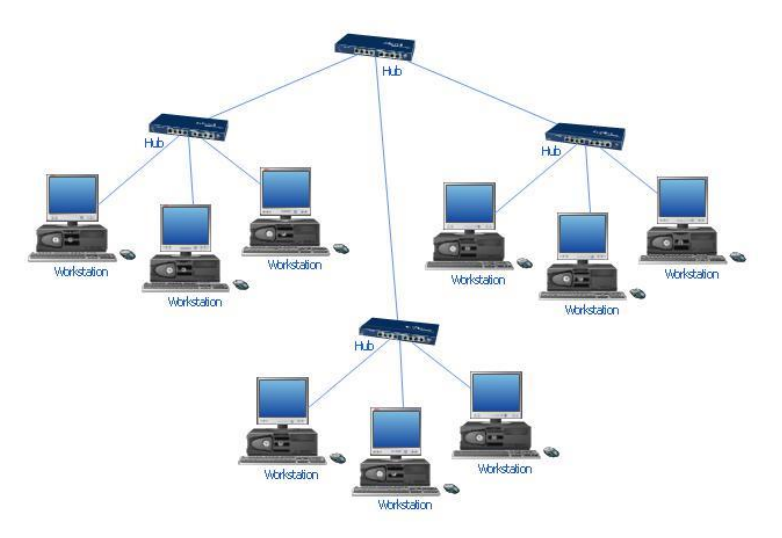

**FIGURA 34 - SISTEMA DE REDE HIBRIDO**

#### **Vantagens**

- Solução com mais liberdade para futura adição de equipamentos

- Todos os nós têm o seu processamento, sendo responsáveis pelas suas ações, podendo receber pedidos de ação do bloco central (geralmente ações de âmbito geral da rede ou segurança).

- Indicada para soluções que requerem centralização de recursos e informação sem abdicar da capacidade de processamento própria.

- O sistema pode continuar em funcionamento caso um dos nós deixe de funcionar, mesmo sendo o nó central

- É uma solução modular

### **Desvantagens**

- Incremento da complexidade da rede
- Aumento de custos de implementação e manutenção

Assim sendo, de um modo geral a solução pretendida passa por uma gestão centralizada dos blocos (andares, divisões e ou conjunto de equipamentos), podendo esses blocos ter um funcionamento autónomo em determinadas situações, como por exemplo desligarem-se em situações de risco ou em situações programadas pela própria plataforma.

Pelas particularidades e necessidades do projeto, optou-se pela ultima opção que embora mais dispendiosa e complexa, permite a adição e remoção de blocos sem necessidade de configuração extra complexa.

### 4.1.3 Segurança (Cyber ataques)

Segundo uma conceituada empresa de segurança informática e web, a Norton by Symantec um crime cibernético é:

Ouvimos muito falar em crime cibernético, mas o que significa exatamente? Resposta simples: "É muito complicado".

Tal como a criminalidade tradicional, a cibercriminalidade pode assumir muitas formas e pode ocorrer quase a qualquer hora ou lugar. Os criminosos cibernéticos usam métodos diferentes segundo suas habilidades e seus objetivos. Esse fato não deveria ser surpreendente, afinal, o crime cibernético é nada mais que um "crime" com um ingrediente "informático" ou "cibernético".

O Tratado do Conselho Europeu sobre Crime Cibernético usa o termo "cibercrime" para definir delitos que vão de atividades criminosas contra dados até infrações de conteúdo e de copyright [Krone, 2005]. No entanto, outros autores [Zeviar-Geese, 1997-98] sugerem que a definição é mais ampla e inclui atividades como fraude, acesso não autorizado, pornografia infantil e cyberstalking (assédio na Internet). O Manual de Prevenção e Controle de Crimes Informáticos das Nações Unidas inclui fraude, falsificação e acesso não autorizado [Nações Unidas, 1995] em sua definição de cibercrime. Como é possível observar a partir dessas definições, o cibercrime pode englobar uma gama muito ampla de ataques. Compreender essa ampla variedade de crimes cibernéticos é importante visto que os diferentes tipos de crimes cibernéticos requerem atitudes diferentes para melhorar a segurança do seu computador.

A Symantec, com base nas diferentes definições de crime cibernético, o define de forma precisa como *qualquer delito em que tenha sido utilizado um computador, uma rede ou um dispositivo de hardware*. O computador ou dispositivo pode ser o agente, o facilitador ou a vítima do crime. O delito pode ocorrer apenas no computador, bem como em outras localizações. Para compreender melhor a ampla variedade de crimes cibernéticos é preciso dividi-los em duas categorias gerais, definidos para os efeitos desta pesquisa como crimes cibernéticos do tipo I e II.

Os crimes cibernéticos do tipo I apresentam as seguintes características:

• *Do ponto de vista da vítima*, trata-se de um evento que acontece geralmente apenas uma vez. Por exemplo, a vítima baixa sem saber um Cavalo de Tróia que instala um programa de registro de digitação no computador. Também é possível que a vítima receba um e-mail contendo o que parece ser um link para uma entidade conhecida, mas que na realidade é um link para um site malicioso.

- Isso é frequentemente facilitado por software de atividades ilegais, tais como programas de registro de digitação, vírus, rootkits ou Cavalos de Tróia.
- Em muitos casos, falhas ou vulnerabilidades no software fornecem um ponto de apoio para o criminoso. Por exemplo, criminosos que controlam um site podem aproveitar a vulnerabilidade de um navegador da Web para introduzir um Cavalo de Tróia no computador da vítima.

Exemplos desse tipo de crime cibernético incluem o phishing, o roubo ou a manipulação de dados ou serviços através de pirataria ou vírus, roubo de identidade e fraude no setor bancário ou de comércio eletrônico.

Os crimes cibernéticos do tipo II incluem, mas não se limitam a atividades como assédio e molestamento na Internet, violência contra crianças, extorsão, chantagem, manipulação do mercado de valores, espionagem empresarial complexa e planejamento ou execução de atividades terroristas. As características do crime cibernético do tipo II são:

- Trata-se geralmente de uma série contínua de eventos envolvendo interações repetidas com a vítima. Por exemplo, o criminoso entra em contato com a vítima em uma sala de bate-papo para estabelecer uma relação ao longo do tempo. Com o tempo, o criminoso aproveita a relação para cometer um crime. Outro exemplo: membros de uma célula terrorista ou organização criminosa usam mensagens ocultas para se comunicarem em um fórum público para planejarem atividades ou discutirem sobre localizações para lavagem de dinheiro.
- Geralmente, eles usam programas que *não* estão incluídos na classificação de atividades ilegais. Por exemplo, as conversas podem acontecer usando clientes de IM (mensagens instantâneas) ou arquivos podem ser transferidos usando FTP.

Fonte: https://br.norton.com/cybercrime-definition

Transportando a definição atribuída a crime cibernético pela entidade para o projeto em desenvolvimento, um crime cibernético será todo o possível ataque á plataforma smartplug do qual se obtenha dados e ou se execute ações sem a devida autorização, quer do proprietário, quer da própria plataforma. Entende-se "sem autorização", toda a ação pontual ou continuada, da qual se extrai ou inclui informação na plataforma por outra entidade que não as indicadas acima.

A título de exemplo, seria um crime cibernético o acesso externo a informação de consumos energéticos, bem como a execução de operações nomeadamente desligar equipamentos.

De modo a minimizar a possibilidade de ataques que ponham em causa a estabilidade e integridade da plataforma, é necessário tomar determinadas medidas, quer a nível de rede quer a nível de software.

## 4.1.3.1 Limitação por hardware

A nível de rede, o ideal seria excluir as unidades lógicas do acesso externo (*Internet*) [12][13][14]. Contudo, sendo esta uma plataforma *web*, e que se pretende de acesso a partir de qualquer equipamento com ligação á *internet,* não é possível cortar todas as ligações com o exterior.

De forma a minimizar a sua exposição, seria interessante seguir a lógica exposta no capitulo 3.2 (Figura 28), com acesso a um nó central da rede, e este nó central enviaria a informação para o nó de gestão. Deste modo o nó de gestão estaria menos vulnerável a ataques. Contudo, esta solução embora minimize a exposição do módulo de gestão central, maximiza a exposição dos restantes nós. E relembremos que são esses nós, que agora se encontram mais expostos, que executam as ação e as leituras. Esta não pode ser a solução, até porque esses módulos terão menos capacidade para lidar com os ataques.

Teremos que colocar, necessariamente, o nó principal como nó de prevenção, limitandolhe o acesso exterior (internet) reduzindo ao máximo a capacidade de acesso externo, limitando o número de ligações e as portas abertas ao exterior, criando uma firewall que bloqueie todas as comunicações mantendo apenas abertas as portas 443 (HTTPS com TLS/SSL) ou 80 (HTTP – menus seguro). Deste modo a rede interna fica sem ligação externa, tendo esta de ser filtrada pelo nó principal, e sendo este o responsável por direcionar os pedidos externos para os nós pretendidos.

# 4.1.3.2 Limitação por software

A nível de software a prevenção será, para além da configuração da firewall, por factores, isto é, o acesso terá de ser facultado pelo administrador da plataforma, por meio de *username* e password ou token. No caso do *token* (uma *string* de caracteres aleatórios com um comprimento predefinido), deverá ser gerado na primeira requisição do cliente. Todas as requisições externas terão de ser autenticadas, por login (*username* e *password)* ou por *token*.

Por outro lado, como a plataforma se baseia em princípios modulares, o administrador terá a capacidade, por configuração no seu *backoffice* de gestão, de definir o nível de acesso externo que esta permite:

- A plataforma permite acesso externo
- O andar permite acesso externo
- A divisão permite acesso externo
- O equipamento permite acesso externo

O acesso mencionado nos tópicos anteriores pode ser de dois tipos:

- Acesso apenas para consulta de informação
- Acesso para consulta e ação sobre a zona (Ex. Desligar todos os equipamentos de uma divisão)

No caso de o utilizador ter permissão para desligar, imaginemos, todos os equipamentos da cozinha, esta permissão traria problemas, porque o administrador quando der permissão ao utilizador para desligar todos os equipamentos da cozinha, não pretendia incluir também o frigorifico, por exemplo. Para prevenir esta situação, a plataforma fará uma gestão inteligente, onde após receber o comando para desligar todos os equipamentos da cozinha, irá verificar individualmente os equipamentos e apenas irá desligar aqueles que tiverem permissão para serem desligados. Deste modo a situação de desligar equipamentos que não possam ser desligados, não acontece. Obviamente terá de ser feita a configuração nesse sentido.

Por outro lado, se pretender desligar todas as divisões, todas elas serão verificadas individualmente e apenas serão desligados os equipamentos de cada divisão que tenham permissão para tal.

Deste modo simplificamos a utilização da plataforma pelo utilizador, maximizando a segurança da habitação/indústria e certificamo-nos que apenas acontece aquilo que foi permitido pelo administrador. Tudo com base nas permissões por este atribuídas.

#### 4.1.4 Mobile

A plataforma *smartplug* na sua génese pretendia ser uma plataforma de multiacesso, isto é uma plataforma que pudesse ser acedida de vários locais, usando vários dispositivos, ajustando-se a cada um deles de modo a facilitar e melhorar a experiencia do utilizador, sem nunca descorar a segurança das suas rotinas e dos seus dados.

Inicialmente pensou-se criar, para além da plataforma online, de acesso web num browser, aplicações nativas para os sistemas operativos mobile (Android, IOS e Windows Mobile). Contudo, e como fica evidenciado na figura 35, apercebemo-nos de uma enorme diversidade de equipamentos, quer em aspeto quer em características técnicas.

O problema então surge, devido ás diversidades técnicas, nomeadamente ao tamanho e *aspect ratio* dos ecrãs bem como a variedade de resoluções gráficas que eles apresentam.

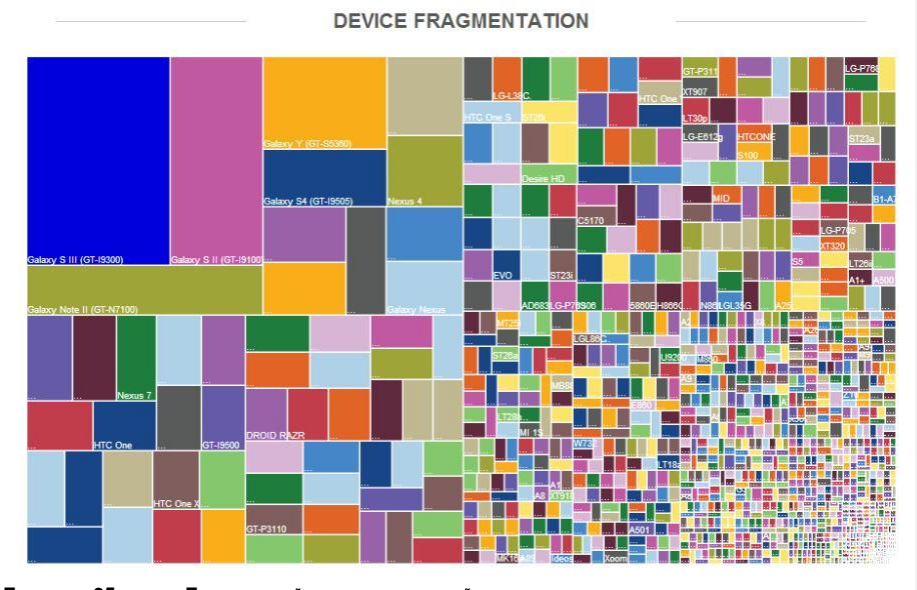

Figura 35 - Fragmentação das dimensões de ecra dos dispositivos mobile,<br>http://www.thedigital.pixie.com/2016/03/06/does-my-site-need-to-be-mobile-responsive/

De modo a aplicar e adaptar a plataforma a qualquer dispositivo, em vez de criar aplicações nativas para cada sistema operativo acima referido, optou-se por criar uma aplicação responsiva, usando para tal a *framework* de desenvolvimento gráfico responsivo - *Bootstrap*. Um site ´é considerado responsivo quando é capaz de se adaptar ao ecrã disponível e ao tamanho do browser onde a página está a ser consultada. Assim teremos a plataforma presente numa grande variedade de dispositivos (Figura 36).

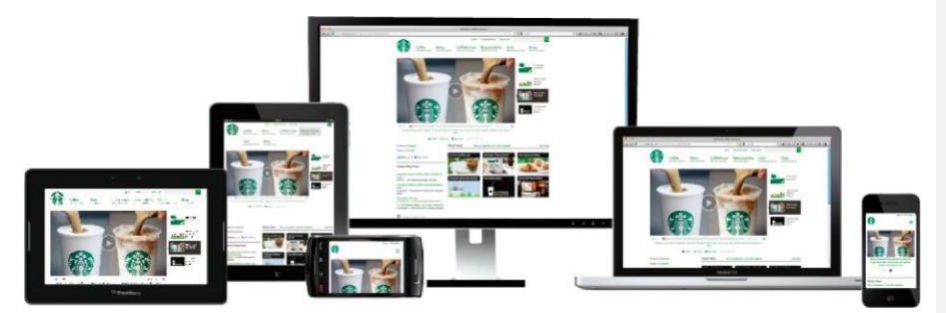

**FIGURA 36 - VARIEDADE DE DISPOSITIVOS ONDE A PLATAFORMA SMARTPLUG PODE SER ACEDIDA, HTTPS://WWW.WEBMARKETINGTIPS.MX/GUIAS/QUE-ES-WEB-MARKETING-LOCAL/**

Esta solução permite ainda que a aplicação tenha o mesmo aspeto em todos os dispositivos onde é consultada, uma vez que criando uma aplicação para cada sistema operativo mobile teríamos que nos moldar aos componentes disponíveis por eles no seu editor próprio. Vejamos a diferença de aspeto do mesmo componente nos três sistemas operativos (Figuras 37, 38 e 39).

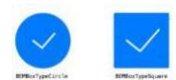

#### **FIGURA 37 - EXEMPLO DE CHECKBOX EM IOS**

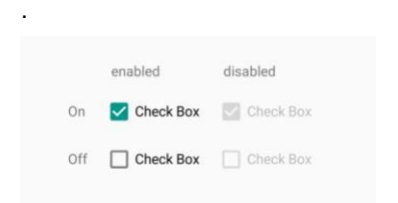

**FIGURA 38 - EXEMPLO DE** *CHECKBOX* **EM ANDROID**

#### +«

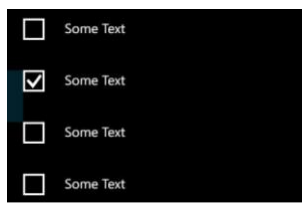

#### **FIGURA 39 - EXEMPLO DE CHECKBOX EM WINDOWS PHONE**

# 4.2 Interface

A interface, ou interface gráfico é o aspeto gráfico que uma aplicação apresenta ao utilizador final, como forma de simplificar a interação com um sistema digital e/ou físico. De forma simplificada, *a interface* é uma capa que se coloca por cima da parte lógica e operacional de uma aplicação para a tornar mais *user-friendly* e simplificar a execução de tarefas complexas que o sistema executa.

Iremos usar, em termos de interface uma *framework* amplamente disseminada, o *Bootstrap* - [http://getbootstrap.com/.](http://getbootstrap.com/)

Esta *framework* irá permitir criar uma plataforma responsiva, com o mesmo aspeto gráfico em todos os dispositivos. Por outro lado, uma vez que é muito usada no desenvolvimento de sites responsivos, o utilizador quando aceder a plataforma terá o período de adaptação minimizado, sentindo-se mais confortável em trabalhar numa interface onde sabe para que cada elemento operacional serve.

Como os elementos são de desenvolvimento web, podem ser adaptados de forma pontual para seguir o design escolhido para a aplicação, em termos de cores de disposição dos componentes e de modo de funcionamento da aplicação.

Muito basicamente, a aplicação terá as seguintes áreas (Figura 40):

| Acesso rápido a                                  | Zona de acesso rápido                                                                                       |
|--------------------------------------------------|----------------------------------------------------------------------------------------------------|
| configuração do<br>utilizador e da<br>plataforma | Zona de breadcrumbs e de acção, apenas presente quando necessária                                           |
| MENU                                             | Zona operacional da plataforma,<br>onde estarão os formulários, zonas<br>de consulta, gráficos e relatórios |

**FIGURA 40 - ESTRUTURA SIMPLIFICADA DA APLICAÇÃO**

4.2.1 Regras UI

UI ou *User Interface*, depreende o desenvolvimento do interface voltada para o utilizador de forma a tornar a aplicação mais simples, flexível e eficiente. Independentemente da finalidade da aplicação (Computador, tablet, telefone), existem as chamadas "Regras de Ouro" universais do design. Essas regras de ouro foram discutidas por em inúmeras publicações ao longo dos anos [16][17][18].

Segundo Theo Mandel, as regras de ouro do design de interfaces encontram-se dividido em três grupos:

- Colocar o utilizador no controlo
- Reduzir a carga de memória do utilizador
- Fazer uma interface consistente

Cada um desses grupos contém um conjunto de regras específicas:

# **Coloque o utilizador no controlo**

- 1. Utilizar um discurso prático e de senso comum
- 2. Permitir que os utilizadores usem o teclado ou o rato
- 3. Permitir que os utilizadores mudem de foco
- 4. Exibir mensagens descritivas e texto
- 5. Fornecer ações imediatas e reversíveis, e comentários
- 6. Fornecer caminhos e saídas
- 7. Acomodar usuários com diferentes níveis de habilidade
- 8. Tornar a interface do utilizador transparente
- 9. Permitir aos utilizadores personalizar a interface
- 10.Permitir que os utilizadores manipulem diretamente objetos de interface

#### **Reduza a carga de memória do utilizador**

- 1. Aliviar a memória de curto prazo
- 2. Confiar no reconhecimento, não recordar
- 3. Fornecer pistas visuais
- 4. Fornecer padrões, desfazer e refazer
- 5. Fornecer atalhos de interface
- 6. Promover uma sintaxe objeto-ação (intuitiva)
- 7. Use metáforas do mundo real
- 8. Divulgação progressiva do utilizador
- 9. Promover a clareza visual

#### **Faça a interface consistente**

- 1. Sustentar o contexto das tarefas dos utilizadores
- 2. Manter consistência dentro e entre produtos
- 3. Mantenha os resultados de interação iguais
- 4. Fornecer recurso estético e integridade
- 5. Incentive a exploração

Continuando pelas regras, convenções e otimizações de layouts, não podemos deixar de referir que o *Bootstrap* é precisamente uma *framework* que permite, quando bem aplicada, promover um bom *interface* de utilizador, visto que apresenta nativamente um conjunto de elementos gráficos pré-estabelecidos, amplamente usado. Com a aplicação do *Bootstrap* vamos promover a consistência da interface, reduzir a carga de memória do utilizador e dar-lhe a sensação de controle, visto que aquilo que lhe aparece no ecrã é algo natural para ele, sabendo o que esperar de cada *click*.

#### 4.2.2 Tecnologias web

Para criar a nossa plataforma de gestão, sendo esta web, terá por base um conjunto de linguagens de programação (PHP, JS), de marcação (HTML), de estilo (CSS) e de consulta de dados em base de dados (SQL) que agregadas permitirão desenvolver uma plataforma funcional.

Para além de decidir quais as linguagens a utilizar, é necessário também decidir qual o modelo a utilizar. No caso, optou-se pelo modelo MVC, (Figura 41), que apresenta uma separação de camadas lógicas.

Vejamos por camadas:

- M (*model*) – representa o acesso ao modelo de dados da aplicação (base de dados), onde ficam guardados os dados inseridos pelo utilizador ou pela plataforma de forma automática.

- V (*view)* – representa a parte gráfica da aplicação onde apresentamos os dados e os formulários de inserção de conteúdo, ao utilizador.

- C (controller) – representa a parte lógica da aplicação, que recebe dados, quer do utilizador quer da base de dados (model), processa-os e apresenta na view ao utilizador ou guarda em base de dados.

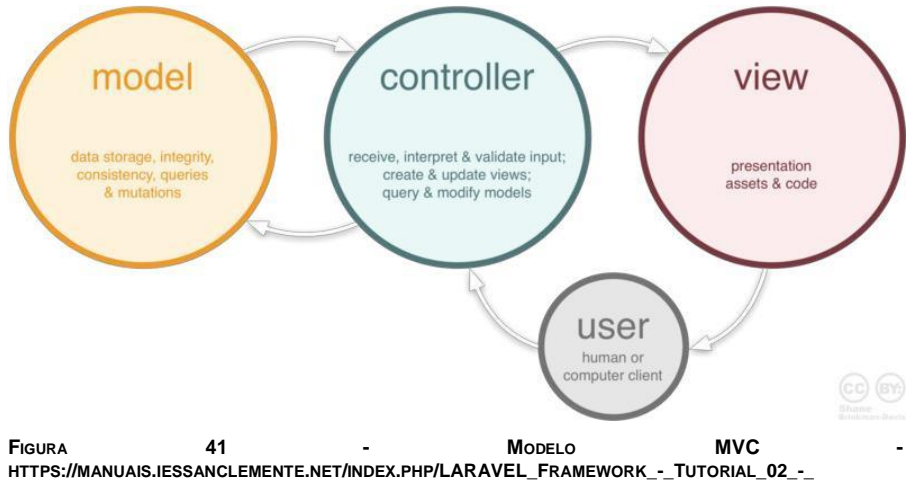

**AMPLIACIÓN \_DE\_CONCEPTOS\_EN\_LARAVEL**

# 4.2.3 Acesso Desktop e mobile

O acesso a aplicação, será efetuado por meio de um browser, efetuando login (Figura 42) onde serão necessárias credenciais de acesso, as quais terão as suas permissões definidas, de modo a que o utilizador apenas tenha acesso ao que o administrador definiu.

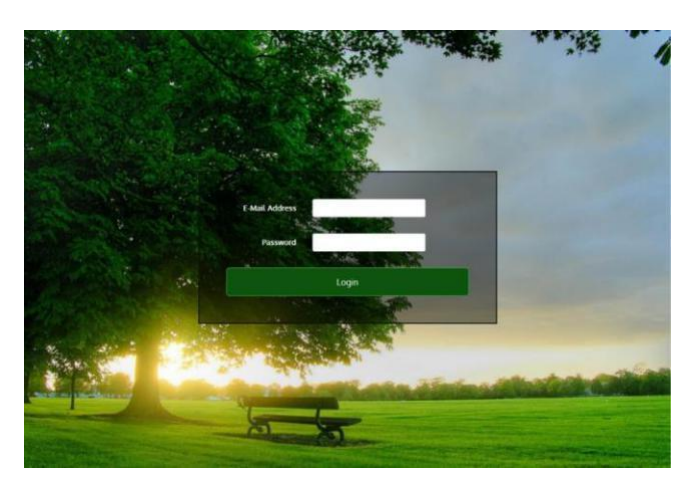

**FIGURA 42 - PÁGINA DE LOGIN COM FIGURA DE BACKGROUND ALEATÓRIA**

Após o login com sucesso, o utilizador será redirecionado para a página de *Dashboard*, onde terá um conjunto de gráficos e informações uteis sobre os equipamentos que estão a ser monitorados. A titulo de exemplo vejamos a Figura 43.

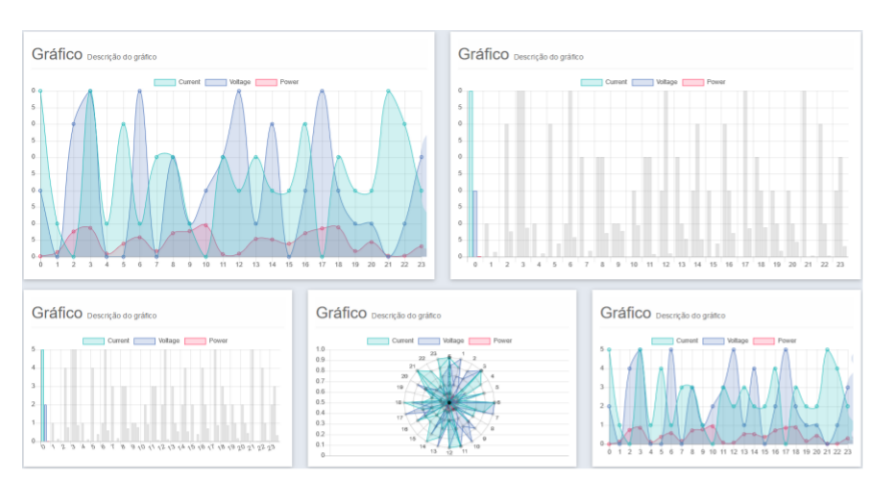

**FIGURA 43 - CONJUNTO DE GRÁFICOS INFORMATIVOS DO ESTADO GERAL DO IMOVEL/ ANDAR/ DIVISÃO/ FIGURA 43 -**<br>EQUIPAMENTO

### 4.2.4 Permissões

Permissões de acesso á plataforma é uma área de extrema importância, porque é nela que o administrador pode definir níveis de permissão, atribuir ou retirar tarefas, limitar acessos. Reduzindo a influencia de um utilizador numa zona que ache de manuseamento sensível. A essa zona chamamos zona de perfil de utilizador.

Este módulo é criado de modo a que possa ser o mais abrangem e simples possível, funcionando do seguinte modo:

para cada módulo, existe uma permissão geral de acesso ao modulo, sendo depois subdividido nas especificidades de cada módulo. Especificidades essas que também terão permissões atribuídas.

A título de exemplo, temos os seguintes módulos:

- *Dashboard*
- Definições gerais
- Perfis de utilizador

Pretendemos criar um utilizador que possa consultar de forma simplificada os consumos energéticos do imóvel, por exemplo, um filho com 10 anos. Uma vez que o pretendido é que possa consultar dados graficamente sem se preocupar com configurações da plataforma, criamos-lhe um perfil de nome "Filho 10 anos", onde lhe atribuímos acesso completo a *dashboard*, por outro lado, não tem mal nenhum ele poder consultar os dados das definições gerais da plataforma, podemos também atribuir-lhe a permissão de consulta apenas das definições gerais, bloqueando-lhe o

acesso por completo a gestão de perfis de utilizador, para que ele não possa auto atribuir permissões. Na realidade as crianças gostam de mexer nas coisas, e por isso não podemos permitir que eles mexam em determinados parâmetros da plataforma.

Por fim, criámos o utilizador, atribuindo um *username* uma password e o perfil que criámos especificamente para ele – "Filho 10 anos".

Mais tarde, decidimos que a nossa filha também pode aceder a plataforma. Nesse momento, apenas precisamos criar o utilizador para ela ter acesso, indicando que ela também terá o perfil de utilizador "Filho 10 anos".

Em resumo, o módulo de perfis de utilizador dá ao administrador da plataforma capacidade de criar perfis de permissões ilimitados para os atribuir aos utilizadores que o administrador pretender, podendo bloquear módulos completos, ou apenas funcionalidades dos módulos.

### 4.2.5 Configuração base

Configuração base é a zona onde definimos os parâmetros base da plataforma, nomeadamente:

- Identificação do imóvel
- Permissões de acesso externo
- Tipo de acesso externo em caso de ter permissão
- Estatísticas e a sua periodicidade
- Envio de email com as estatísticas ou apenas consulta na plataforma
- Relatórios e a sua periodicidade
- Previsão de consumos com base nos consumos anteriores
- Parâmetros gerais, como:
	- Moeda
	- Fuso horário
	- País
	- Valor pago por KW/h
	- Tipo imóvel (Residência, escritório, indústria, outros..)
	- Em caso de residência, tipo de residência (Permanente, Sazonal ou
- de férias)
	- Segurança do imóvel (O que fazer quando algo de inesperado acontece)
	- Ativar/Desativar sistema de iluminação falsa (Tempo entre mudanças)
	- Permitir ações externas sobre zonas e equipamentos
- Desligar geral
- Desligar andares
- Desligar divisões
- Desligar equipamentos

Após a definição destes parâmetros, poderemos começar a configuração do imóvel propriamente dito, onde iremos definir o número de andares, o número de divisões por andar, número e tipo de equipamentos por divisão, bem como configurações próprias de cada elemento.

### 4.2.6 Criação de andar

Criação de andar é a zona onde criamos individualmente os andares (Figura 44), podendo estes ter especificidades próprias.

Cada andar pode ter:

- Identificação
- Descrição, se acharem oportuno
- Configurações próprias de segurança
- Configurações próprias de estatísticas
- Inclusão no relatório de previsão de consumos
- Relatório individual
- Exclusão da funcionalidade iluminação falsa
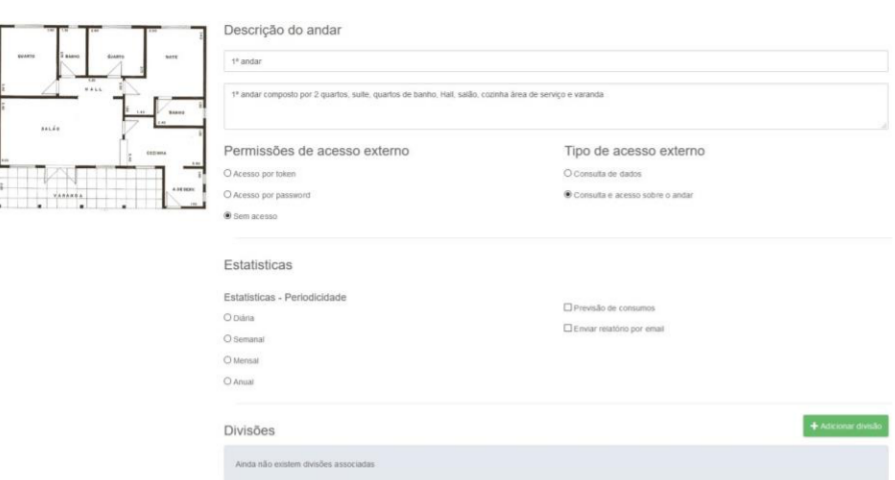

#### **FIGURA 44 - EXEMPLO DE CRIAÇÃO DE UM ANDAR**

#### 4.2.7 Criação de divisão

Criação de divisão é a zona onde especificámos um conjunto de definições próprias da divisão e as indicámos como fazendo parte de um determinado andar (Figura 45).

Cada divisão pode ter:

- Identificação
- Descrição se acharem oportuno
- Fotografia indicativa da divisão
- Configurações próprias de segurança
- Configurações próprias de estatísticas
- Inclusão no relatório de previsão de consumos
- Exclusão da funcionalidade iluminação falsa
- Bloqueio de corte energético quando selecionada a opção corte geral na zona de configuração base.

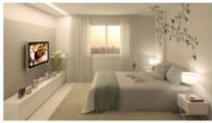

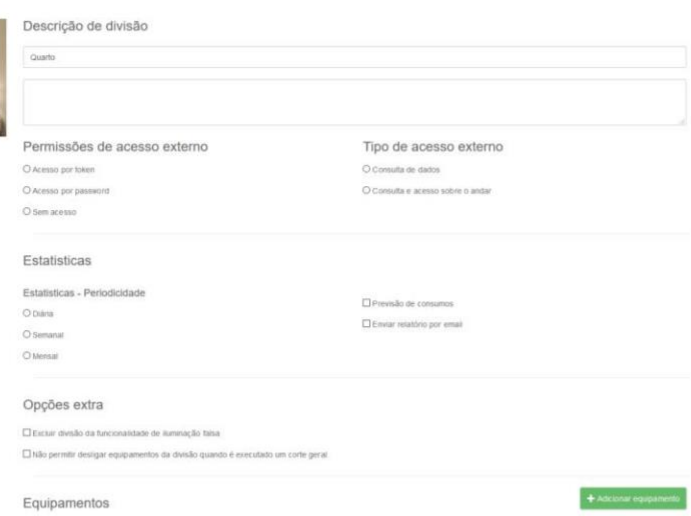

**FIGURA 45 - EXEMPLO DE CRIAÇÃO DE UMA DIVISÃO**

### 4.2.8 Criação de equipamento

Criação de equipamento é a zona onde criámos o "objeto" equipamento e lhe atribuímos características próprias.

Inicialmente definimos o tipo de equipamento:

- Lâmpada
- Tomada

Em caso de ser uma tomada, definimos se é uma tomada de funcionalidade fixa, isto é, se o equipamento que se encontra ligado a ela é sempre o mesmo.

De seguida, atribuímos lhe uma identificação sugestiva de modo a ser fácil identificá-la quando estiver em uso e pretendermos executar sobre ela alguma ação.

Por fim, sendo uma tomada de funcionalidade fixa, sabemos as características do equipamento a ela conectado, nomeadamente:

- Tensão
- Corrente
- Potencia
- Outras

Se preenchermos essas características, mais tarde serão usadas para verificação periódica de parâmetros esperados de consumo. Se estes forem muitos discrepantes, poderemos através deles dar a indicação ao administrador para ter em atenção esse equipamento, porque poderá ter problemas. Em caso de pico de consumo, poderemos ter de desligá-lo por segurança, dando o aviso.

Após a criação dos equipamentos, podemos indicá-los como parte constituinte de uma divisão do imóvel, finalizando deste modo a sua configuração.

#### 4.2.9 Monitorização de equipamento

Na página de monitorização do equipamento teremos um conjunto de gráficos que nos permitirão perceber determinados parâmetros próprios do equipamento, de modo a podermos automatizar tarefas.

Os parâmetros serão:

- Modo de funcionamento
	- Continuo (ex: frigorífico)
	- Recorrente (ex: televisão liga todos os dias por volta das 20h)
	- Pontual (ex: impressora que liga de vez em quando)

Esse tipo de informação irá permitira ter uma ação própria sobre o equipamento, desligando-o quando não é necessário ou não permitir que seja desligado, no caso de ser um gasto continuo (não convém desligar o frigorifico).

#### 4.2.10 Atuação sobre o equipamento

Atuação sobre o equipamento, será a ação esporádica ou agendada que executa uma ação sobre o equipamento.

Teremos como atuação:

- Desligar equipamento pontualmente por ação no *backoffice*
- Ligar equipamento pontualmente por ação no *backoffice*

- Desligar equipamento de forma automatizada (todos os dias desligar a tomada da televisão a partira das 9:30)

- Ligar equipamento de forma automatizada (todos os dias ligar a tomada da televisão a partir das 19:30)

- Desligar o equipamento por pedido externo (recebido pelo serviço web *token*)

- Ligar o equipamento por pedido externo (recebido pelo serviço web - *token*)

- Desligar o equipamento por segurança, quando é detetado algum problema no equipamento

### 4.2.11 Agendamentos

De modo a podermos automatizar processos, e permitir que o desligar e ligar de um equipamento seja possível, é necessário criar a ação a automatizar.

Desse modo temos de seguir uma lógica de seleção:

- Selecionar andar
- Selecionar divisão
- Selecionar equipamento

- Inserir a hora a que queremos que seja executada a ação, e qual a ação que pretendemos executar

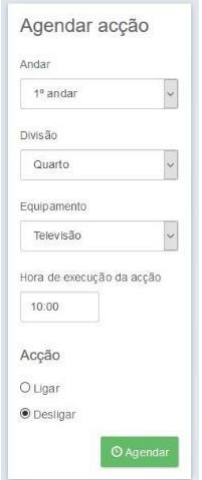

**FIGURA 46 - EXEMPLO DE AGENDAMENTO DE AÇÃO SOBRE EQUIPAMENTO**

De modo a simplificar e acelerar o processo, o agendamento pode ser feito diretamente no equipamento, deste modo todo o processo de seleção é ultrapassado e apenas é necessário preencher a hora da ação e se pretendemos ligar/desligar o equipamento.

#### 4.2.12 Relatórios

Relatórios é uma componente essencial no projeto, sendo segundo os resultados obtidos por este que temos a perceção do funcionamento da nossa planta energética, das nossas necessidades de consumos e das nossas rotinas diárias.

Através deste modulo poderemos saber quando as tarefas que executamos todos os dias acontecem:

- Quando acordamos
- Quanto tempo demoramos até fazermos o pequeno almoço
- Quanto tempo vemos televisão antes de sairmos de casa
- A que horas chegamos a casa
- O que fazemos quando chegamos a casa
- A que horas é o jantar
- A que horas nos deitamos
- Quantas vezes nos levantamos de noite

- Que tempo o nosso filho vê televisão durante a noite, mesmo depois de dizermos que não podia. (Podemos até bloquear o ligar da televisão a partir de determinada hora)

Por outro lado, podemos observar consumos mais alargados

- Qual o mês em que gastamos mais energia
- Qual o mês que gastamos menos energia
- Quantos vezes ligamos o aquecimento (elétrico) durante o último inverno
- Quantas vezes ligamos o ar condicionado no último verão
- Podemos fazer a comparação anual dos consumos para percebermos a evolução

Podemos no fundo ter uma ideia geral nos nossos consumos ao longo do ano, de modo a nos ajustarmos para podermos minimizar os custos elétricos sem reduzir as operações que executamos no dia a dia.

### 4.2.12.1 Consumos e custo energético

O relatório de consumos, a par com o relatório de custo energético será aquele que terá mais interesse para o consumidor, uma vez que um maior consumo implica um custo energético na fatura superior. Esse custo energético terá influencia no orçamento familiar.

Se temos uma fatura com valor elevado e pretendemos reduzi-la, é este o relatório que devemos analisar, pois será ele que diz onde está a ser gasta a maior parte da energia.

O relatório apresenta a informação de forma geral para a particular, ou seja, apresenta os gráficos de consumo e custo energético da seguinte forma:

**Gráfico geral:** É um gráfico que apresenta o somatório de todos os gastos energéticos do imóvel.

**Gráfico por andar:** Apresenta o somatório dos gastos por andar

**Gráfico por divisão:** Apresenta o somatório dos gastos por divisão

**Gráfico por equipamento:** Se for necessário esse nível de especificidade, poderá ainda criar gráficos individuais por equipamento.

### 4.2.12.2 Alertas e avisos

Alertas e avisos será um relatório, onde estarão descriminadas todas as discrepâncias entre os valores esperados de consumos e os valores reais. Se o valor real for maior que o esperado, será inserido no relatório de alertas e avisos.

Para este relatório ser gerado, será necessário preencher em cada equipamento as suas especificidades, nomeadamente:

- Corrente
- Tensão
- Potência,

de modo a podermos ter valores para comparar e gerarmos o relatório com base na diferença desses valores.

A inserção destas informações pode tornar-se uma tarefa penosa, e fazer com que o utilizador desista do relatório só por não ter paciência para preencher essas informações. De modo a resolver o problema e facilitar a inserção dessas informações, numa futura atualização poder-se-ia criar uma base de dados comunitária, onde todos os utilizadores ao inserirem um equipamento na sua base de dados, o inserissem também na base de dados comunitária. Assim, o utilizador seguinte que necessitasse de inserir esse equipamento no seu *backoffice*, apenas necessitaria de o selecionar e todos os dados referentes ao equipamento estariam automaticamente preenchidos.

## 4.2.12.3 Alterações de estado

O relatório de alterações de estado dos equipamentos, será um relatório em formato de *log*, onde será registada cada alteração de estado efetuada, quer com um comando externo quer pela própria plataforma. Deste modo, sabem-se quais as ações executadas, quem as executou e quando foram executadas (Figura 47).

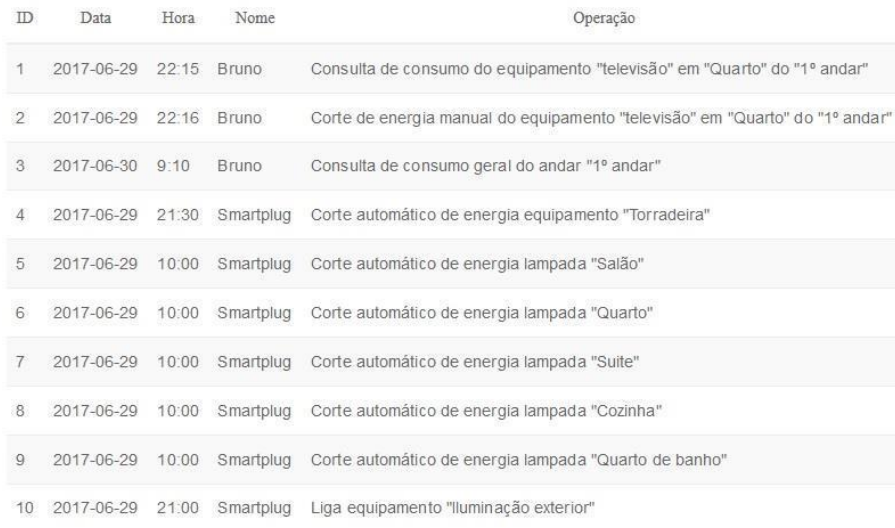

**FIGURA 47 - EXEMPLO DE RELATÓRIO DE ALTERAÇÃO DE ESTADO DE EQUIPAMENTO**

# 5 Resultados hipotéticos

Como o projeto da plataforma *smartplug* ainda não possui os módulos que dão suporte físico para leitura e ação sobre os equipamentos, teremos que nos basear em dados hipotéticos e aleatórios, de modo a apresentar as funcionalidades e possibilidades que uma plataforma de gestão energética apresenta.

Em termos práticos, os valores usados nos testes são fictícios e não permitem ter uma ideia real da vida quotidiana, que embora possa ser aproximada, não é a real.

Contudo, a plataforma alimenta-se de valores, reais ou não, e os resultados serão gerados segundo esses valores. Quando os obtiver de forma real, ela alimentar-se deles e apresentará os resultados segundo esses valores.

Em termos de resultados é expectável obter toda a informação e apresentá-la ao utilizador de forma simplificada, permitindo-lhe fazer a sua própria gestão. Todo o conjunto de informação gráfica, quer por meio de relatórios quer por meio de acesso ao equipamento pelo *backoffice*, dá indicações preciosas ao utilizador, permitindo-lhe ter a capacidade de tomar decisões.

Uma plataforma de gestão é uma plataforma que recebe valores apresenta-os de forma simplificada e dá indicações especificas, permitindo a tomada de decisão por quem a consulta. Nesse âmbito, *Smartplug*, é uma plataforma de gestão. É também uma plataforma ativa e autónoma, uma vez que permite executar ações e automatizá-las. É por fim uma plataforma preventiva porque dispõe de um módulo de alertas configurável por equipamento.

## 6 Conclusões

Por natureza e por capacidades técnicas, somos cada vez mais consumistas, quer em bens quer em serviços. Toda essa demanda consumista que criamos, está a enfraquecer o ecossistema, onde gastamos largamente mais que aquilo que conseguimos repor.

Os consumos exagerados, a falta de eficiência energética e o consumo de recursos naturais são cada vez mais assuntos do quotidiano que nos devem preocupar. Devemos tentar encontrar soluções que permitam por um lado minimizar as consequências adversas de um estilo de vida consumista bem como tentar inverter a situação energética que apresentamos no inicio do projeto.

A União europeia, o parlamento Europeu e os seus membros, criaram e tentam aplicar um conjunto de normas que atenuem e no melhor dos casos, invertam o desgaste ecológico que criamos. Existem ações de prevenção, publicidades, inúmeras formas de nos alertar para os problemas que nos esperam. Contudo é a nos, cidadãos, que cabe aceitar as sugestões e fazer mais.

O projeto que apresentamos, embora não tenha a capacidade de atenuar ou inverter a situação por si só, tem a capacidade de informar, alertar e permite atuar nos focos de maior gasto quer energético quer monetário. Com o resultado do uso da aplicação, em conjunto com a capacidade técnica de que dispomos somos capazes de poupar inúmeros euros, reduzir consumos desnecessários e contribuir como pessoas para uma sociedade da qual fazemos parte e as gerações vindouras farão parte.

Conseguimos ainda, usando o projeto *smartplug*, ter um controlo maior de todos os equipamentos, obter para além de consumos energéticos e gastos monetários uma noção do estado do equipamento. É, portanto, além de uma solução de gestão, controlo e monitorização, uma solução preventiva e de segurança acrescida.

Smartplug é uma ferramenta de apoio, capaz de mudar ideologias. Estando nós na era tecnológica, toda a gente tem computador, tablet ou smartphone. Toda a gente tem os equipamentos necessários para o uso da aplicação, uma vez que foi idealizada para todos, por ser web. Não se encontra fechada a um nicho (um sistema operativo, uma localização, uma faixa etária ou um grupo económico), *smartplug* é para todos. A sua implementação requer ajustes nos imóveis onde for aplicada, requer capacidade económica para a sua instalação, configuração e manutenção (pagamento de um serviço, provavelmente), mas no fundo *smartplug* não é um custo. É um investimento.

É um investimento no sentido em que estamos a "pagar" por uma melhoria substancial dos custos energéticos, da nossa capacidade de prevenir problemas futuros e definir qual a melhor e mais rentável forma de aproveitar os recursos de que dispomos.

Smartplug, no fundo permite-nos ver que não precisamos de mais, precisamos aproveitar melhor o que já temos. Quer em nossas casas, nossos empregos ou na sociedade onde nos encontramos.

Viver inteligente, viver eficiente é viver '*smartplug*'.

## 6.1 Trabalhos futuros

Como qualquer projeto, *smartplug* irá ter evolução. Existem pontos que necessitam de melhorias, de revisões.

Em termos de hardware, criar um sistema de comunicação entre o equipamento de leitura (tomada e casquilho) e o servidor onde alojamos a plataforma de modo a facilitar a integração do equipamento com a plataforma. Possivelmente através de um "*beacon*" de dados, onde indicaria o tipo e o nome (o endereço mac do equipamento, por exemplo), tendo este de ser aceite na plataforma e onde teríamos apenas de indicar configurações mínimas de identificação.

Do ponto de vista de rede de dados, de momento é um projeto puramente web, o que implica ligação a internet ou um servidor local dedicado onde esta for aplicada. Contudo, no caso do servidor dedicado o projeto perde valor no sentido em que a informação fica circunscrita a zona de acesso ao servidor.

Como melhoria, poderíamos pensar numa solução mista, servidor interno com acesso externo, o que obriga a um conjunto de serviços extra e custos extra.

Poderíamos ainda pensar numa solução comercial para pequenas empresas e residências, onde o serviço seria web, alojado em servidor externo. E pensar noutra solução para médias e grandes empresas, que preferem manter os dados do seu lado, criando um servidor interno na empresa.

Do ponto de vista de software cliente, de acesso ao sistema, o ideal seria criar uma aplicação mobile para cada sistema operativo, uma vez que segundo a experiencia de utilização em aplicações nativas é, naturalmente melhor e mais fluida.

Por outro lado, como forma de facilitar a inserção de equipamentos seria muito prático criar uma base de dados com todos os equipamentos e as suas características (corrente, tensão, potência, marca e modelo). Obviamente, essa base de dados teria de ser preenchida e atualizada pelo utilizador. Sempre que algum utilizador inserisse um equipamento novo, esse registo seria inserido na base de dados central, num servidor externo comum a todos os utilizadores.

Em termos de segurança, seria necessário criar um sistema de encriptação de dados, fazendo com que mesmo que os dados fossem intercetados na rede, estes não pudessem ser adulterados.

Para já, *smartplug* é um projeto de investigação e desenvolvimento. Com a finalidade de o comercializar e tornar público seria necessário criar uma campanha de marketing, e idealizar um sistema de pagamento pelo serviço (pensar na modalidade de venda ou aluguer do serviço), tendo implicações nas configurações da aplicação de modo a bloquear o serviço se este não fosse pago, tendo em conta, contudo, a segurança do imóvel.

Seria ainda necessária a criação de módulos para captação dos dados (tomadas e casquilhos para as lâmpadas bem como um modulo geral para colocação no quadro elétrico).

Tal como mencionado acima, *smartplug* é um projeto puramente web. Embora toda a componente de hardware se encontre idealizada, é necessário passar da ideia ao papel, esquematizá-la, desenvolve-la, amadurece-la. A versão atual do hardware é um sistema fechado, apenas com ligação por browser embebido no microcontrolador. Com esta ideologia de projeto, pretende-se que ao contrário da anterior, cada tomada ou foco de luz seja um equipamento distinto e autónomo. É certo que o custo final do módulo crescerá, contudo conseguimos deste modo, que seja possível ter um maior controlo por módulo e, no caso de uma falha critica do sistema de alimentação do módulo, que apenas este falhe e não toda a régua de tomadas.

# Referências bibliográficas

[1] - International Institute for Applied Systems Analysis, 2012, http://pollutionfreecities.blogspot.pt/2013/01/can-we-mitigate-climate-change-inshort.html

[2] - National Oceanic and Atmospheric Administration - NOAA http://www.zmescience.com/science/extreme-weather-climate-change-28042015/

[3] - BP - Statistical Review of World Energy - https://pt.slideshare.net/BP\_plc/bpstatistical-review-of-world-energy-2014-presentation

[4] - Joana Sousa, Sandra Silva, Manuela Almeida. Enquadramento Energético do Sector Residencial Português; 2012

[5] - PNAEE, 2016 - http://www.pnaee.pt/pnaee

[6] - ENERGY EFFICIENCY WATCH SURVEY https://www.cleanenergynews.co.uk/news/efficiency/uk-reaches-new-low-in-euenergy-efficiency-rankings-6432

[7] - ENERGY EFFICIENCY WATCH SURVEY - http://www.energy-efficiencywatch.org/fileadmin/eew\_documents/EEW3/Survey\_Summary\_EEW3/EEW3- Survey-Summary-fin.pdf

[8] - ACS712 - Datasheet em http://www.alldatasheet.com/datasheetpdf/pdf/168326/ALLEGRO/ACS712.html

[9] - ENC28j60 - Datasheet em http://ww1.microchip.com/downloads/en/DeviceDoc/39662c.pdf

[10] - Atmega644 - Datasheet em http://www.atmel.com/images/doc2593.pdf

[11] - Xue Xue, Shengwei Wang, Yongjun Sun, Fu Xiao. An interactive building power demand management strategy for facilitating smart grid optimization; 2013

[12] - Dario Bonino, Luigi De Russis. Design recommendations for smart energy monitoring: A case studyin Italy; 2015

[13] - Sung Ah Kim, Dongyoun Shin, Yoon Choe, Thomas Seibert, Steffen P. Walz. Integrated energy monitoring and visualization system for Smart Green City development Designing a spatial information integrated energy monitoring model in the context

of massive data management on a web based platform; 2011

[14] - WaleedAslam, MuhammadSoban, FarwaAkhtar, NaumanA.Zaffar. Smart meters for industrial energy conservation and efficiency optimization in Pakistan:Scope, technology and applications; 2015

[15] - Marinos Stathopoulos, Dimitrios Zafirakis, Kosmas Kavadias, John K. Kaldellis, The role of residential load-management in the support of RESbased power generation in remote electricity grids; 2013

[16] – Theo Mandel, The Golden Rules of User Interface Design, 1997 http://theomandel.com/wp-content/uploads/2012/07/Mandel-GoldenRules.pdf

[17] – S. Sridevi, Department of Computer Science & Engineering, Saveetha School Of Engineering Saveetha University, Chennai, User Interface Design

[18] - Lea, M., "Evaluating User Interface Designs," *User Interface Design for Computer Systems,* Halstead Press (Wiley), 1988.